### **RFID READER**

## **13.56MHz Reader / Writer**

# **SL500**

# **User Manual**

**Version 2.6 Nov 2011 StrongLink**

### **CONTENT**

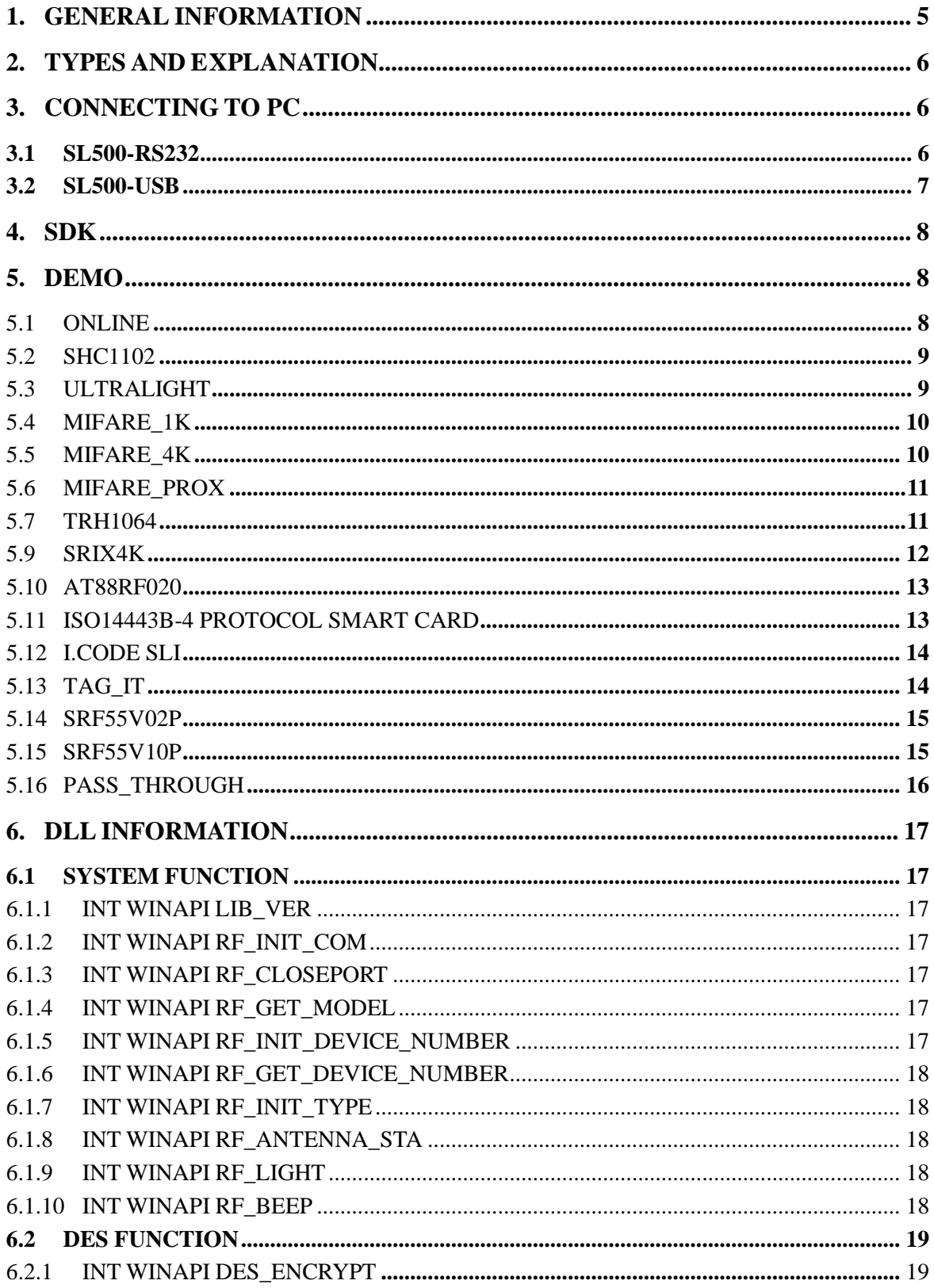

### **StrongLink**

### **SL500**

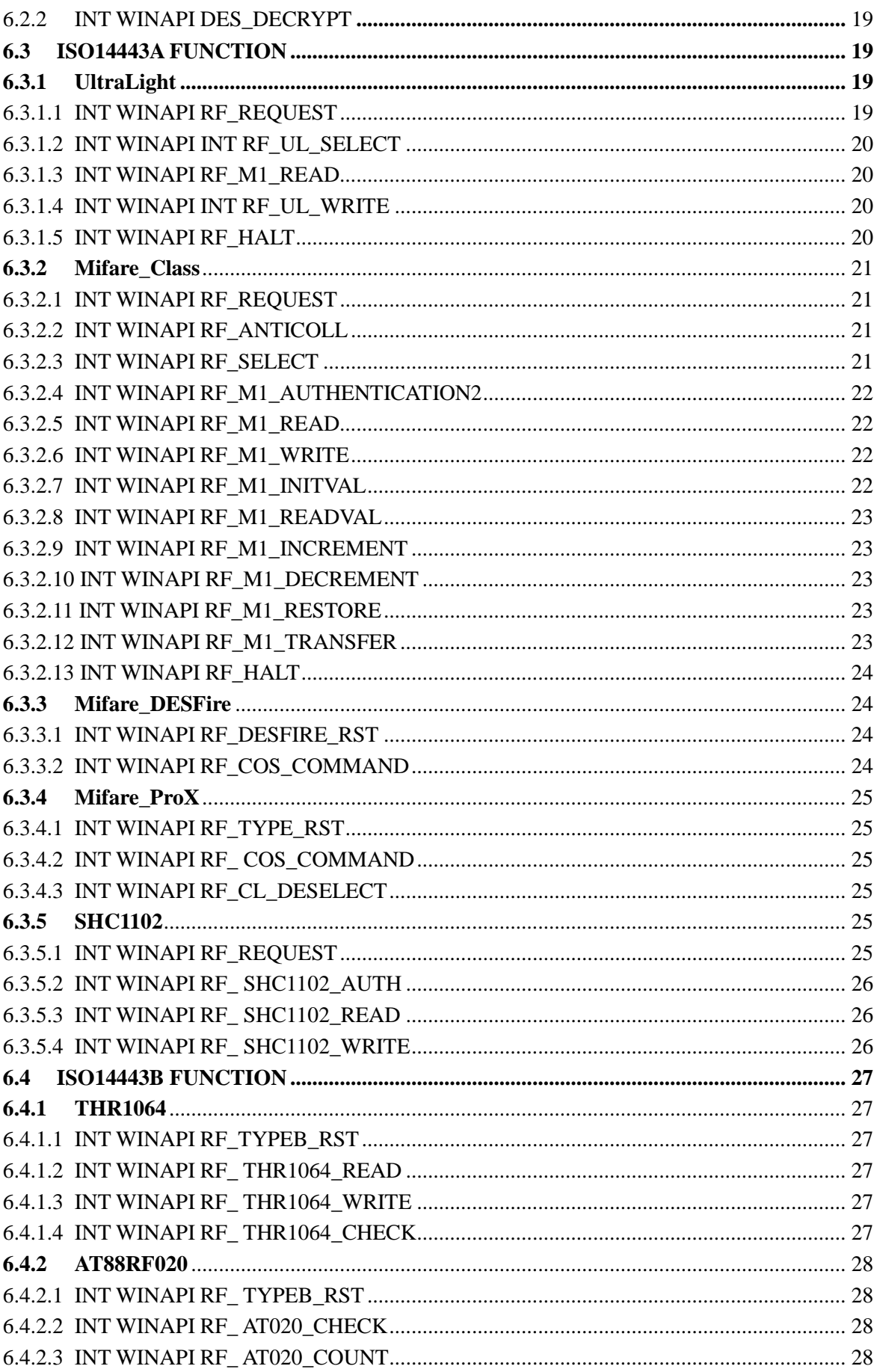

### **StrongLink**

### **SL500**

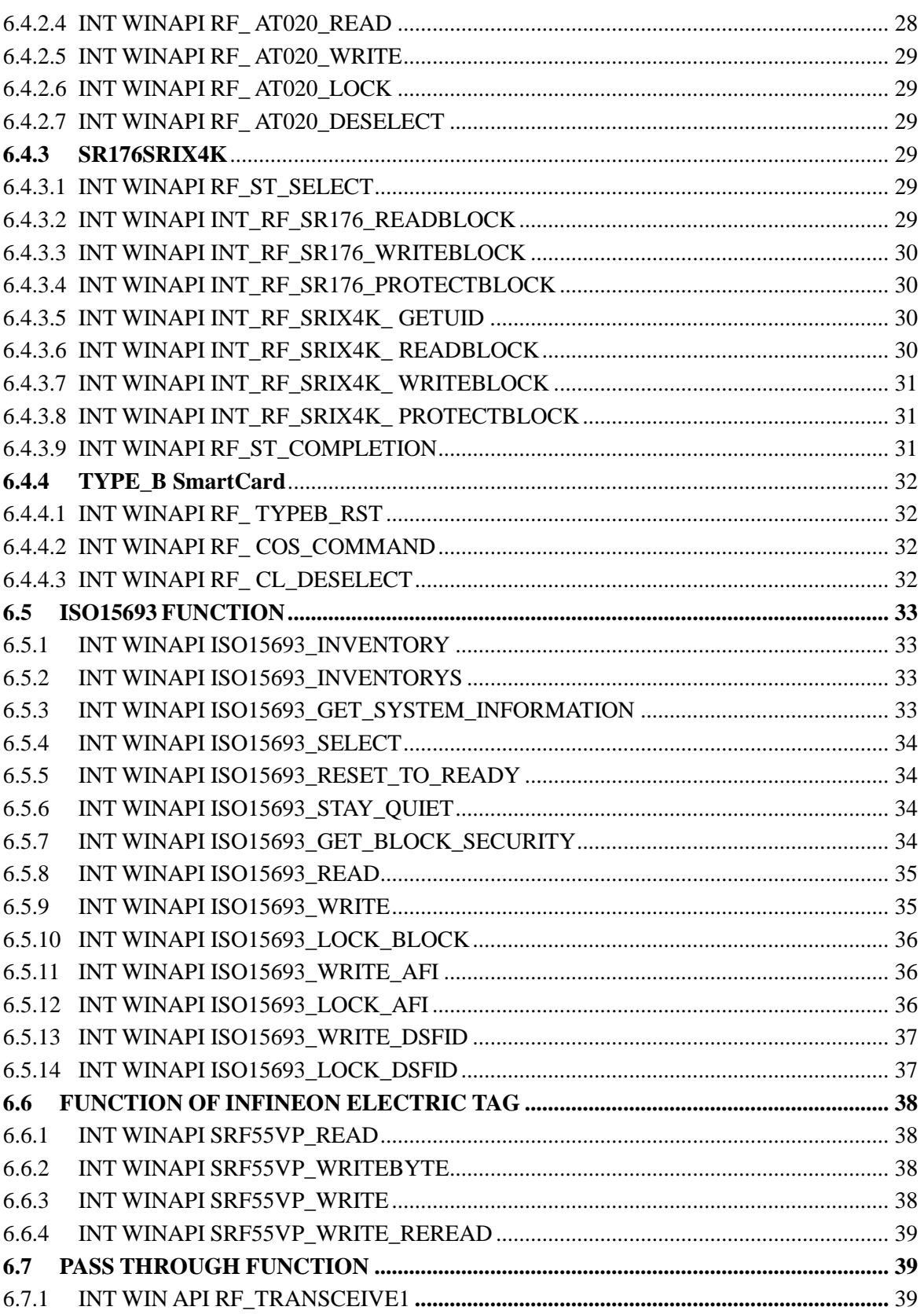

### <span id="page-4-0"></span>**1. GENERAL INFORMATION**

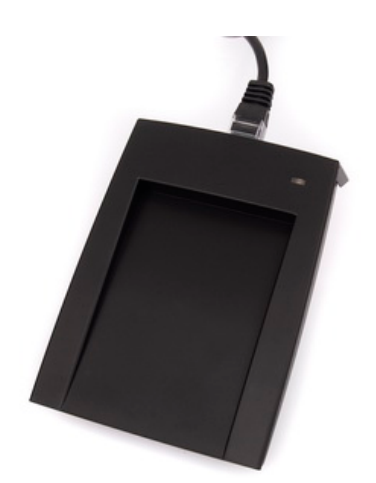

- RS232 or USB Interface
- $\bullet$  4.5 ~ 5.5VDC Operating
- Windows 32 Operating Systems Compatibility
- 13.56MHz RF Operating Frequency
- ISO14443A ISO1443B ISO15693 Protocols
- 150MA Working Current
- Operating Temperature Range:  $-20^{\circ}\text{C} \sim +50^{\circ}\text{C}$
- Storage Temperature Range:  $-25^{\circ}\text{C} \sim +60^{\circ}\text{C}$
- Dimension:  $110 \times 81 \times 26$  mm
- Weight: 100g

### <span id="page-5-0"></span>**1. TYPES AND EXPLANATION**

SL500 series readers are in accord with ISO14443A, ISO14443B and ISO15693 protocols, and are classified as following sheet

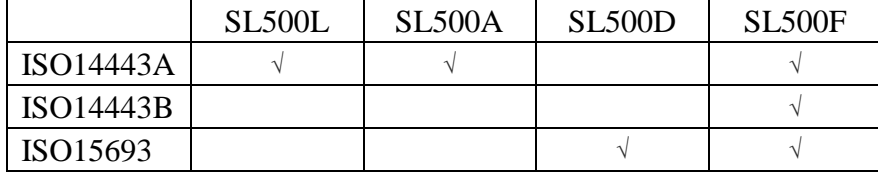

NOTICE: The difference between SL500L and SL500A

SL500L supported cards: Mifare\_1k, Mifare\_4k, UltraLight

SL500A supported cards: Mifare\_1k, Mifare\_4k, UltraLight, Mifare\_ProX

### <span id="page-5-1"></span>**2. CONNECTING TO PC**

### <span id="page-5-2"></span>**3.1 SL500-RS232**

The PS/2 port power to Reader

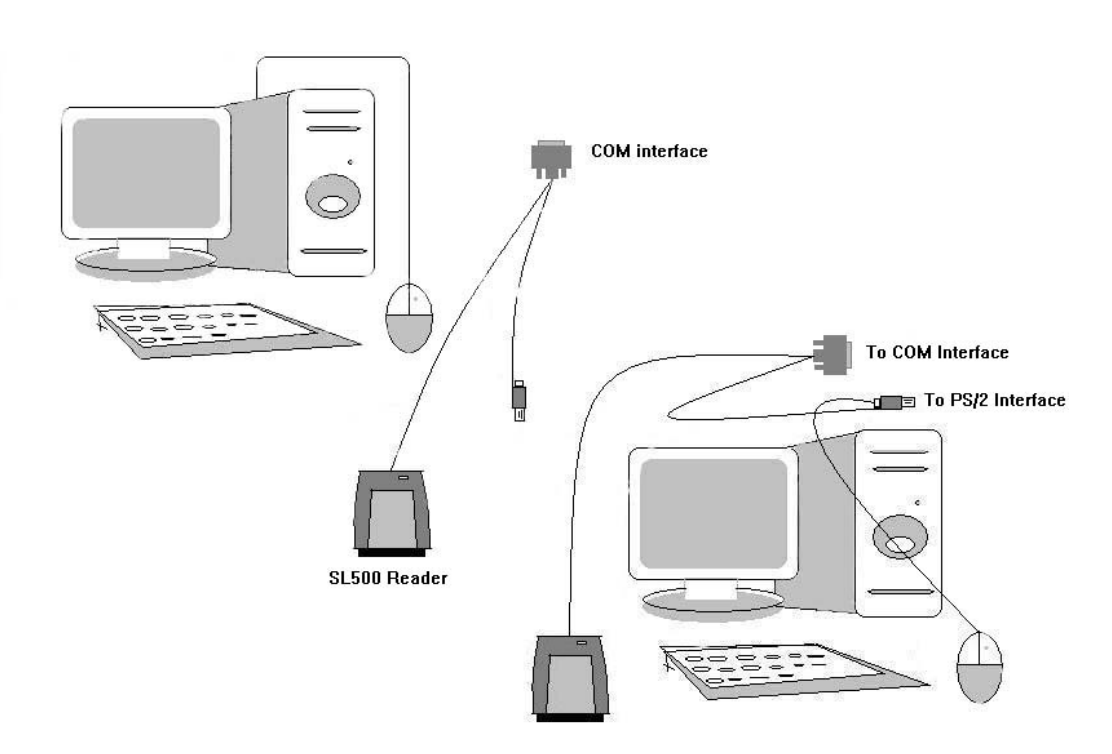

### <span id="page-6-0"></span>**3.2 SL500-USB**

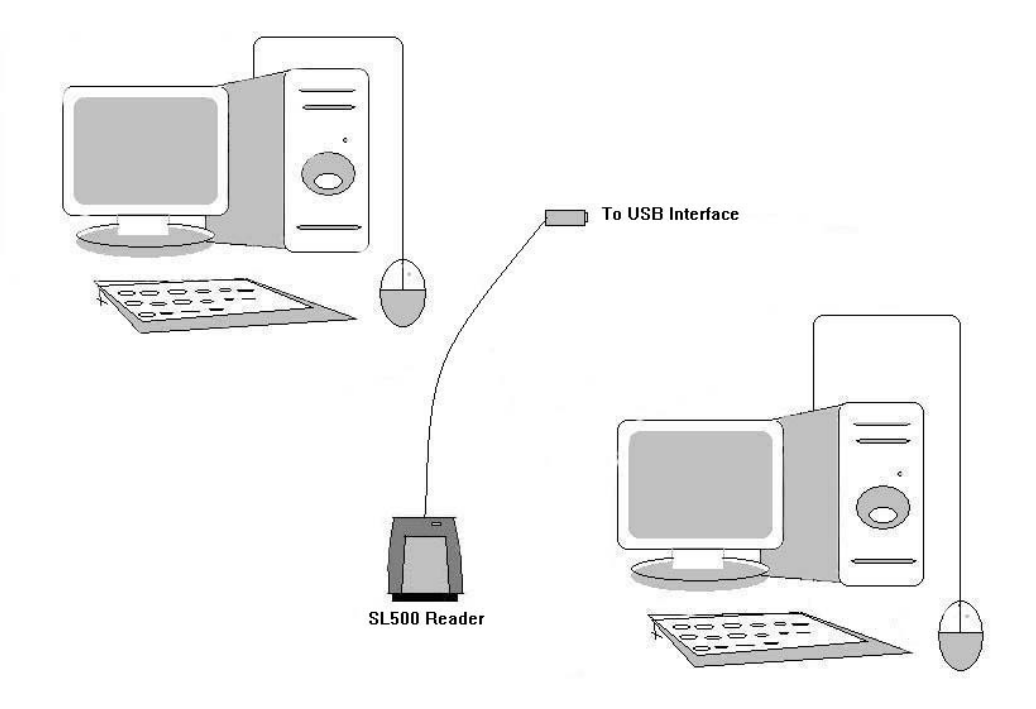

SL500-USB Reader is USB bridge to COM. Connect SL500 to the USB port of PC, after installing the driver will come out a virtual COM, the operations hereafter are as same as SL500-RS232.

You can find the virtual COM number on the "Device Manager " as follows:

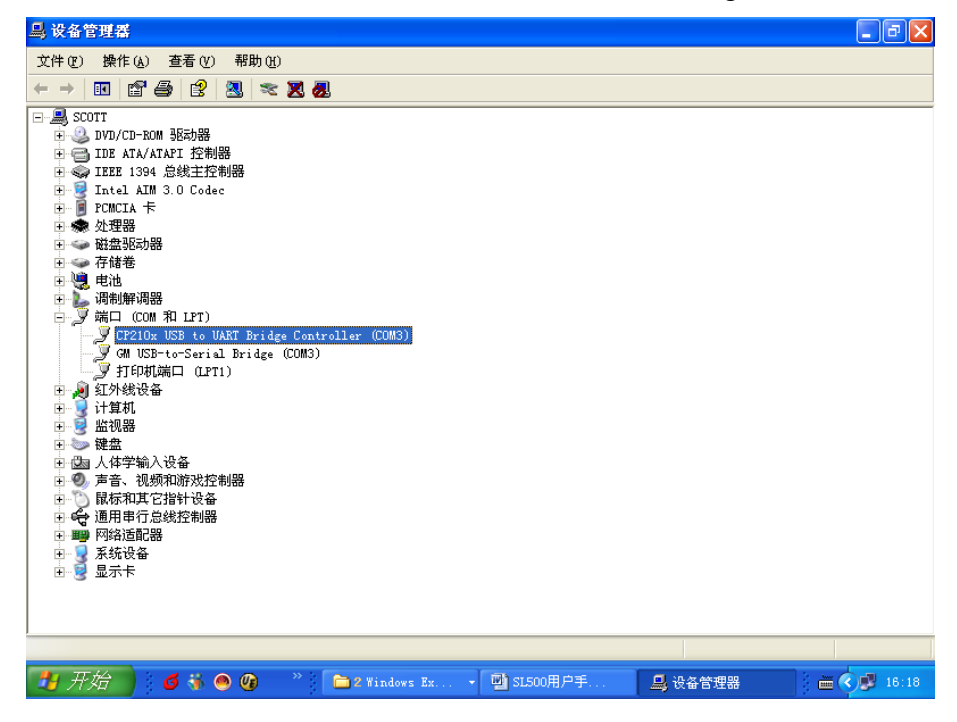

### <span id="page-7-0"></span>**4. SDK**

Responding InstDemo.exe to install the DEMO software and the DLL of the reader to PC, and create corresponding logo on the desk.

The default installation directory is C:\RFREADER, including the following content:

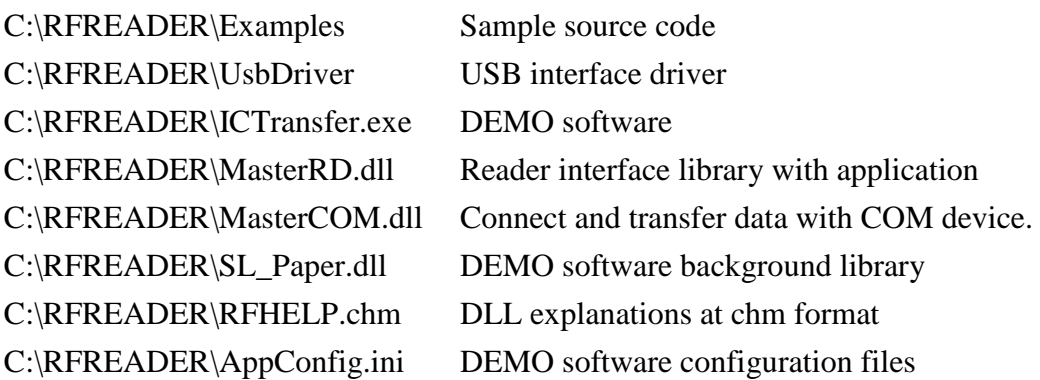

### <span id="page-7-1"></span>**5. DEMO**

This software run on Win32 system, and need 1024 x 768 dpi at least

### <span id="page-7-2"></span>**5.1 Online**

Choose the correct COM number, click [Connect] button to connect the Reader to PC. Click [Read] the product information button, you can check the specific type of the Reader and the supported cards.

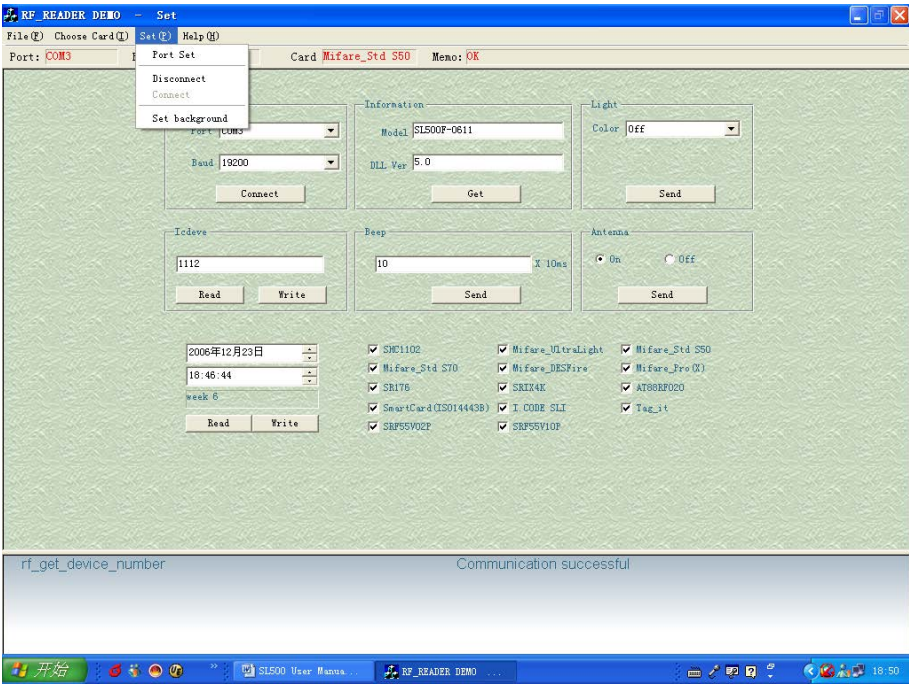

### <span id="page-8-0"></span>**5.2 SHC1102**

Click [Request] button to obtain the card serial number.

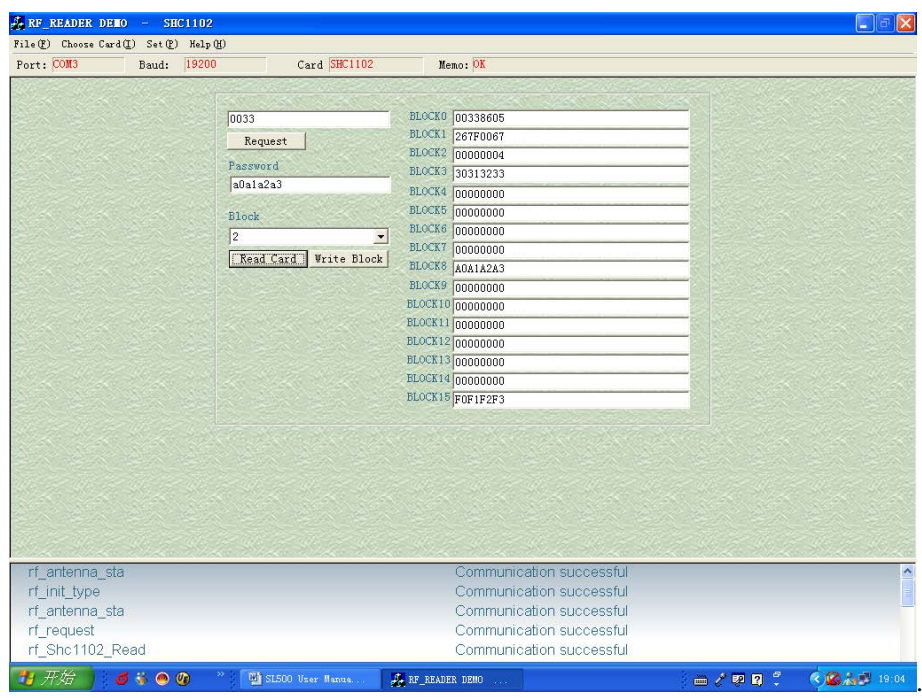

Input the correct key to read/write the card

### <span id="page-8-1"></span>**5.3 UltraLight**

Click the [Request] button to obtain the card **S**erial **N**umber.

Choose the corresponding address to read/write the card.

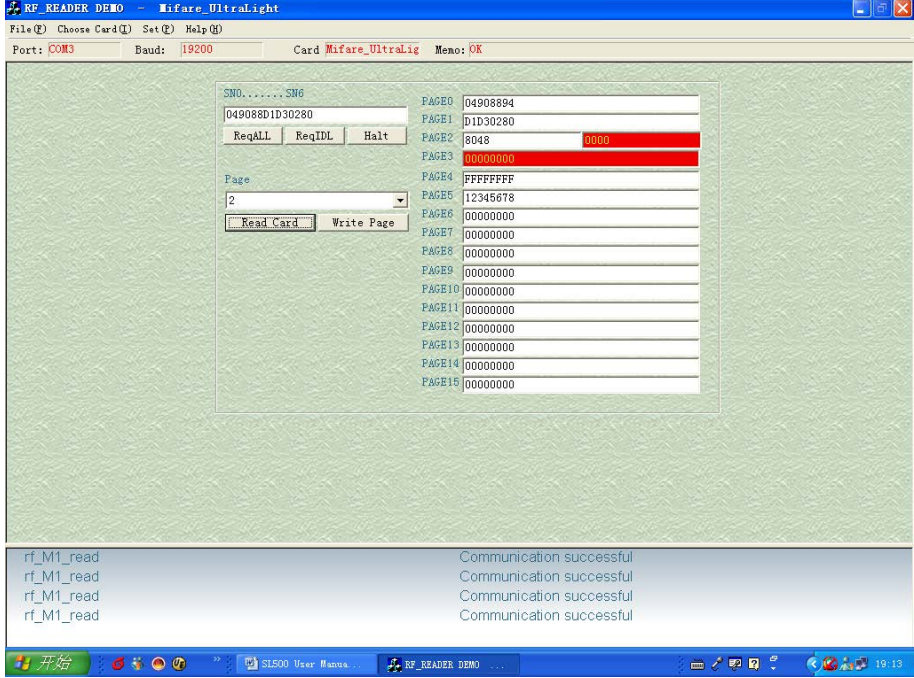

### <span id="page-9-0"></span>**5.4 Mifare\_1k (STD S50)**

Click the [Request] button to obtain the card serial number.

Input the correct password to read, write, increase or decrease the card.

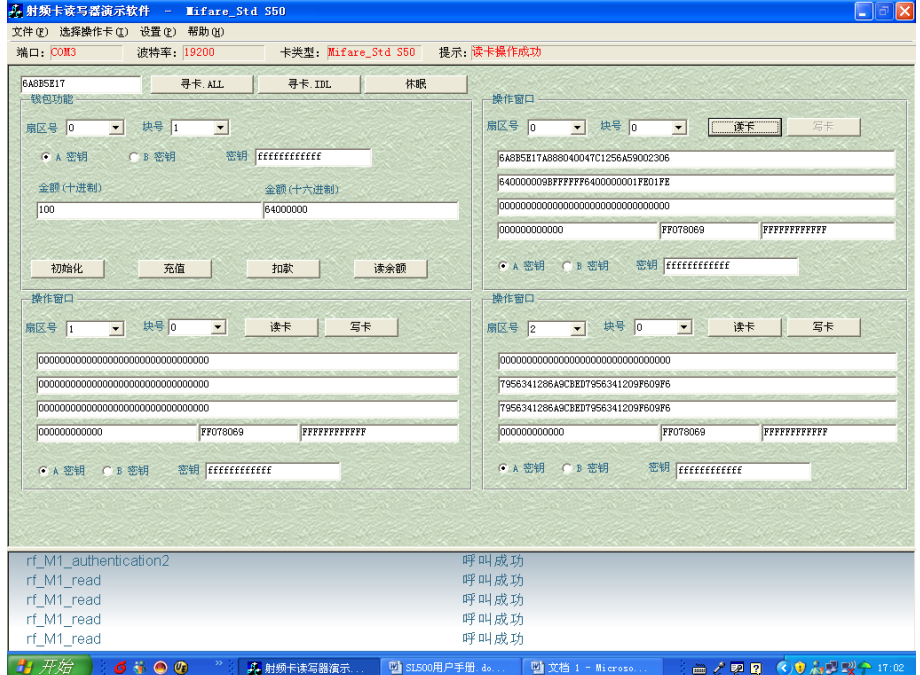

### <span id="page-9-1"></span>**5.5 Mifare\_4k (STD S70)**

Click the [Request] button to obtain the card serial number.

Input the correct password to read, write, increase or decrease the card.

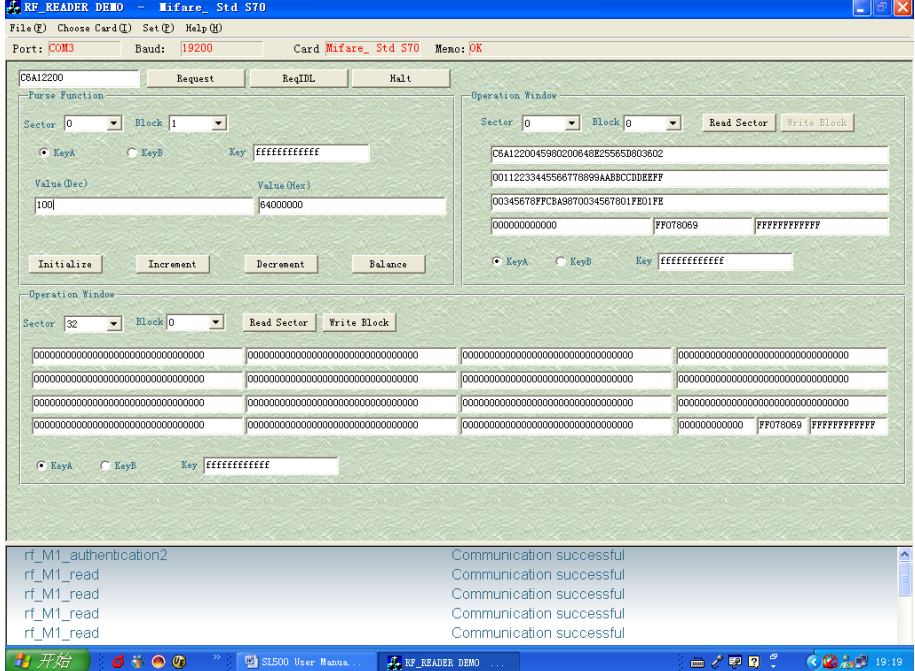

### <span id="page-10-0"></span>**5.6 Mifare\_ProX**

Click [Reset] button to obtain the serial number and the reset information of the card according to ISO14443-4 protocol.

Input the COS command, click [Send] button to commute data to card.

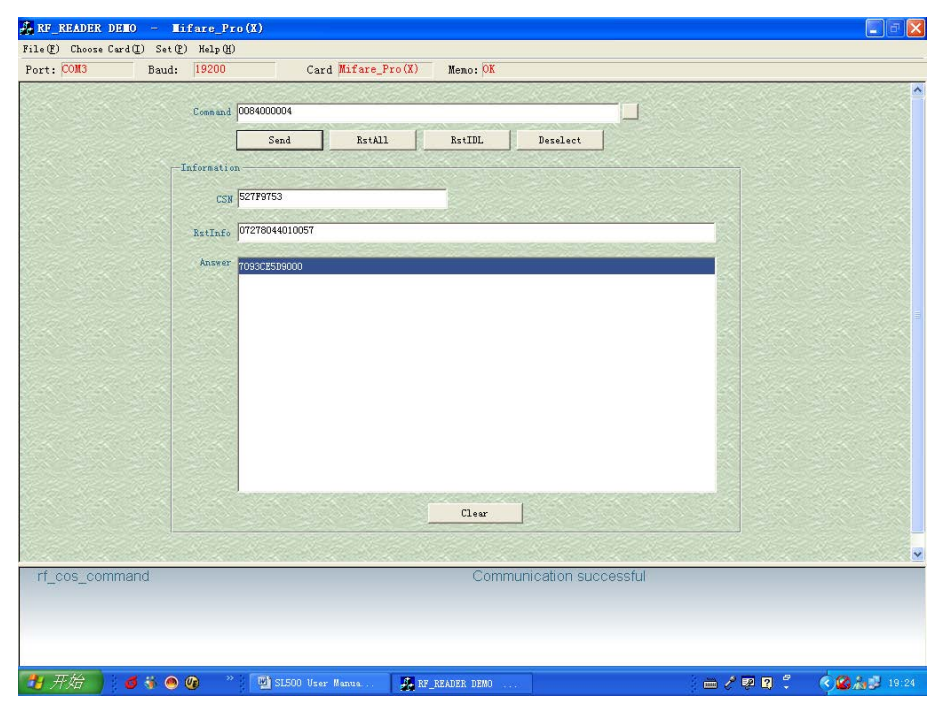

### <span id="page-10-1"></span>**5.7 TRH1064**

Click [Request] button to obtain the card serial number. Hereafter can read, write and validate.

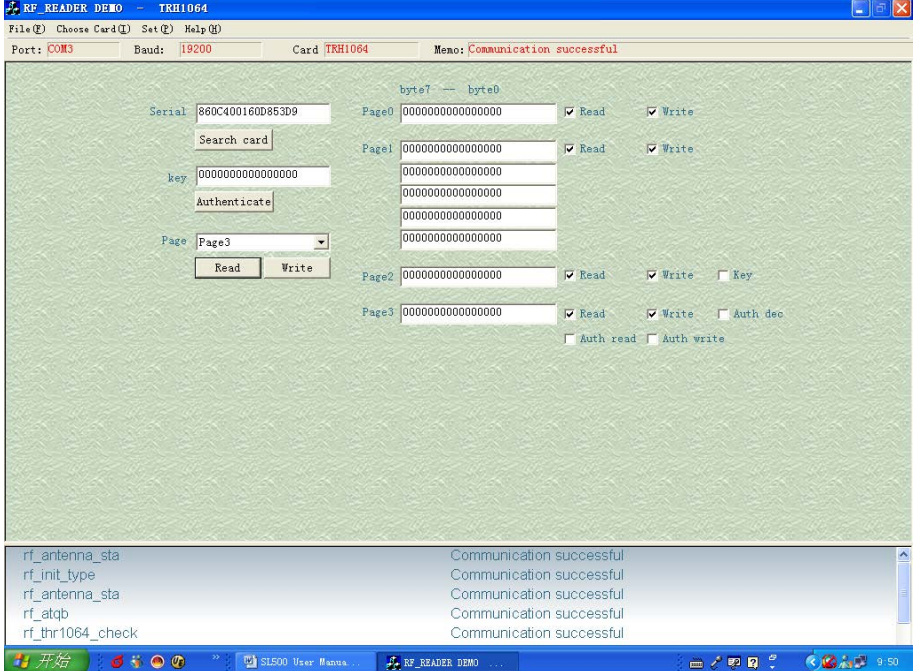

### **5.8 SR176**

Click [Req] button to obtain the ID number of the card.

Then you can read, write and lock blocks of the card.

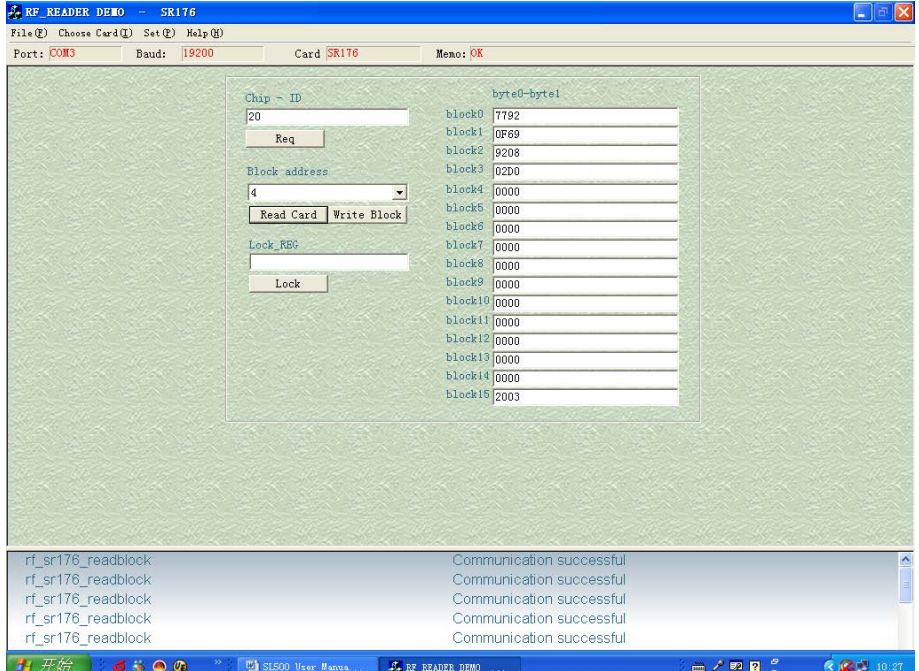

### <span id="page-11-0"></span>**5.9 SRIX4K**

Click [Req] button to obtain the ID number of the card and click [Read UID] to obtain the UID of the card.

Then you can read, write and lock blocks of the card.

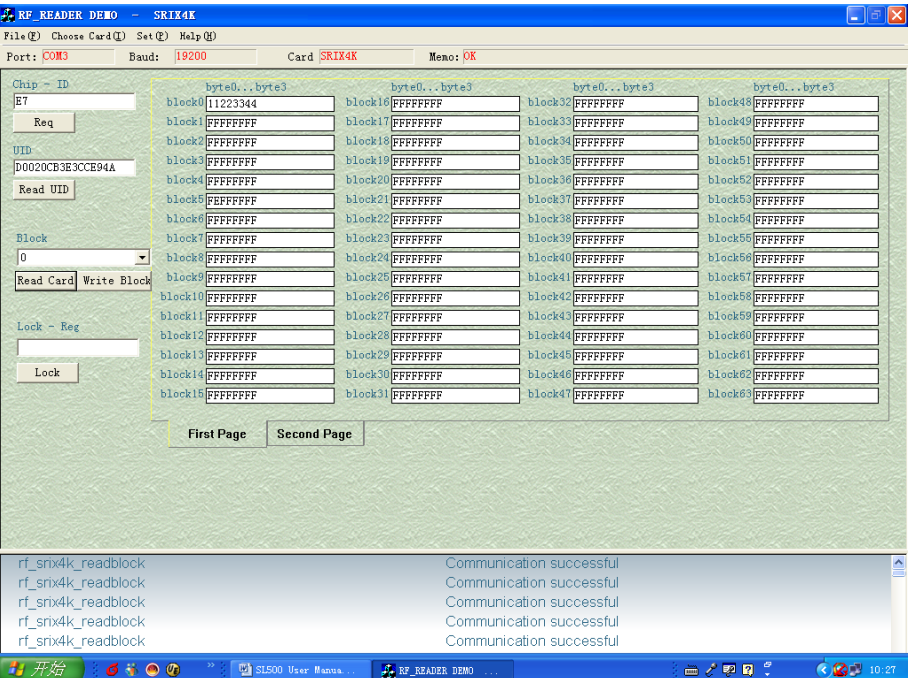

### <span id="page-12-0"></span>**5.10 AT88RF020**

Click [ReqB] button to obtain the serial number of the card.

After check password, you can read, write, signature and lock blocks of the card.

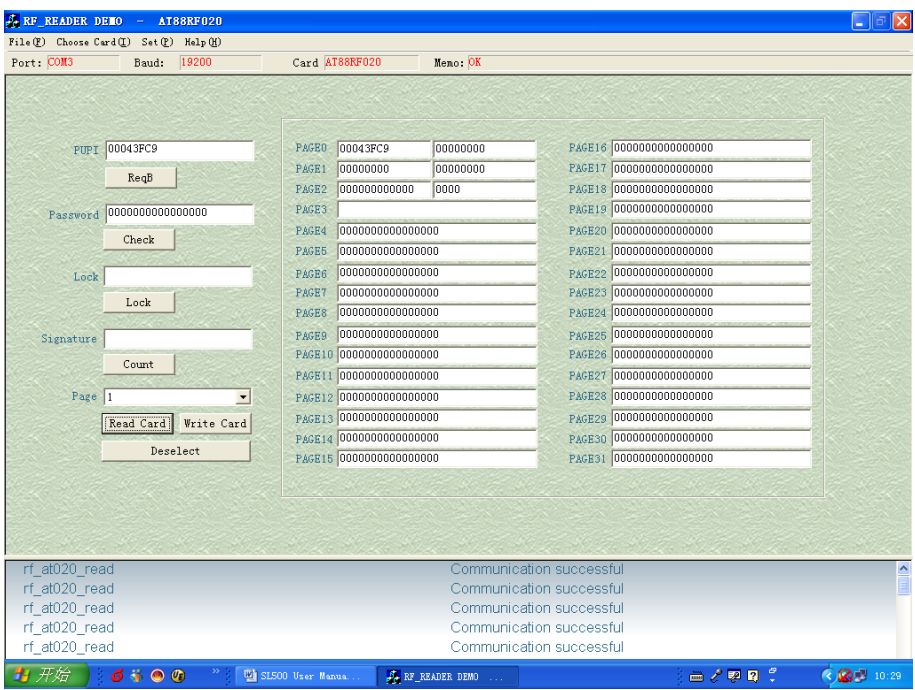

### <span id="page-12-1"></span>**5.11 ISO14443B-4 Protocol Smart Card**

Click [Reset] button to obtain the serial number and the reset information of the card according to ISO14443-4 protocol.

Input the COS command, click [Send] button to commute data to card.

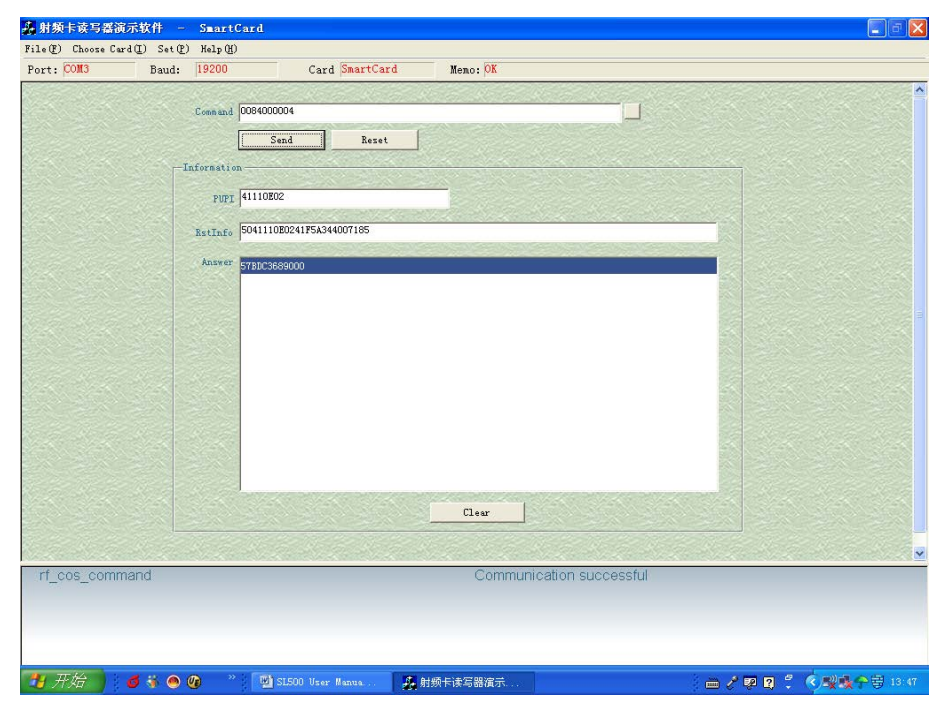

### <span id="page-13-0"></span>**5.12 I.CODE SLI**

Click [INVENTORY] button to obtain the serial number of the card. You can operate 4 cards at most.

Choose certain card according to the UID to read or write.

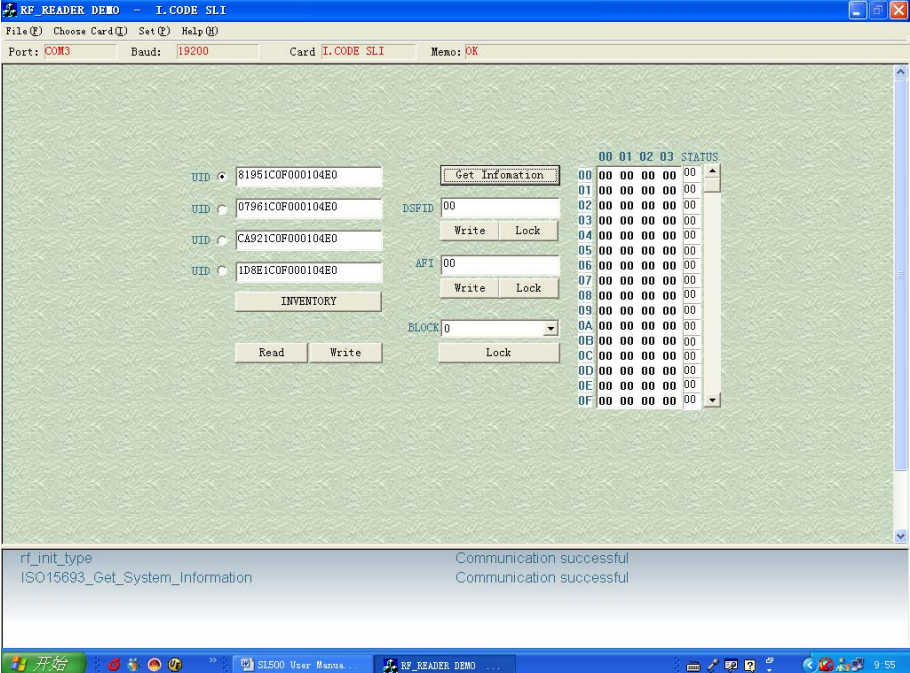

### <span id="page-13-1"></span>**5.13 Tag\_IT**

Click [INVENTORY] button to obtain the serial number of the card. You can operate 4 cards at most.

Choose certain card according to the UID to read/write.

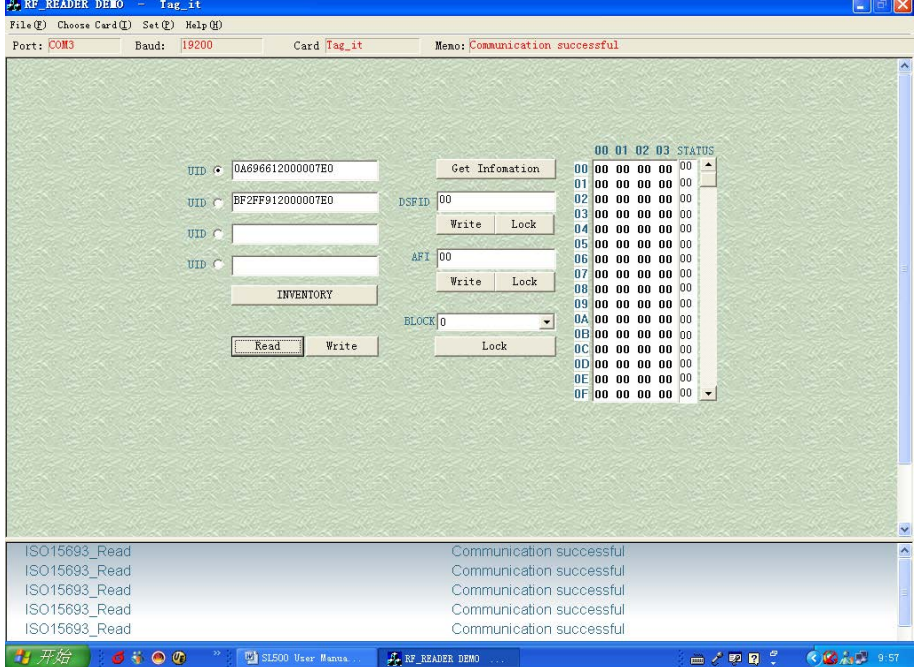

### <span id="page-14-0"></span>**5.14 SRF55V02P**

Click [INVENTORY] button to obtain the serial number of the card. You can operate 4 cards at most.

Choose certain card according to the UID to read/write.<br>  $\frac{2.5 \text{ kg. READER DED}}{F11 \cdot Q}$  Choose Card  $Q$  Set  $Q$  Rate  $Q$ <br>
Port: COMB Baud: [9200 Card SRF55V02F Meno: OK  $\Box$ Card SRF55V02P Meno: OK  $\begin{array}{r} 00\ 01\ 02\ 03\ 04\ 05\ 06\ 07\\ 01\ 00\ 00\ 00\ 00\ 00\ 00\ 00\ 00\\ 01\ 00\ 00\ 00\ 00\ 00\ 00\ 00\\ 02\ 00\ 00\ 00\ 00\ 00\ 00\ 00\\ 01\ 00\ 00\ 00\ 00\ 00\ 00\\ 01\ 00\ 00\ 00\ 00\ 00\ 00\\ 04\ 00\ 00\ 00\ 00\ 00\$ 00 01 02 03 04 05 06 07 UID @ 2B97440200000560  $\frac{1}{\sqrt{2}}$  $_{\text{UID}}$  $_{\text{ULD}}$ UID $\hat{\mathcal{C}}$ INVENTORY Read | Write rf\_init\_type<br>ISO15693\_Inventorys Communication successful Communication successful **SAQO DESE A** RE READER DE

### <span id="page-14-1"></span>**5.15 SRF55V10P**

Click [INVENTORY] button to obtain the serial number of the card. You can operate 4 cards at most.

Choose certain card according to the UID to read/write.

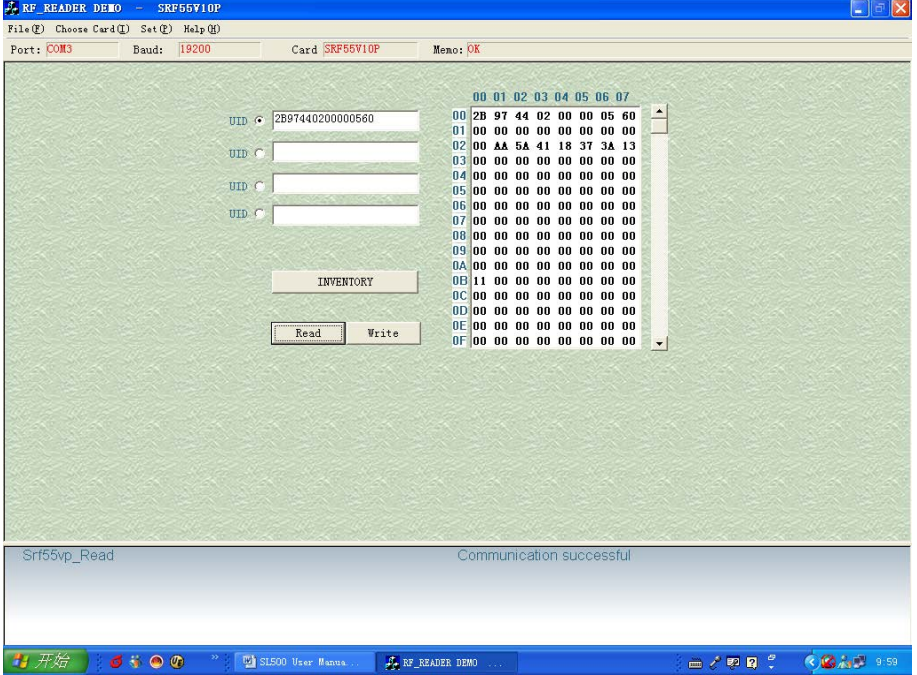

### <span id="page-15-0"></span>**5.16 Pass\_Through**

 In this windows, input parameters according to ISO14443B and ISO15693 protocol, click [Transceive] button to get response data from tag CRC bytes is auto managed by reader, it will not be contained in the stream

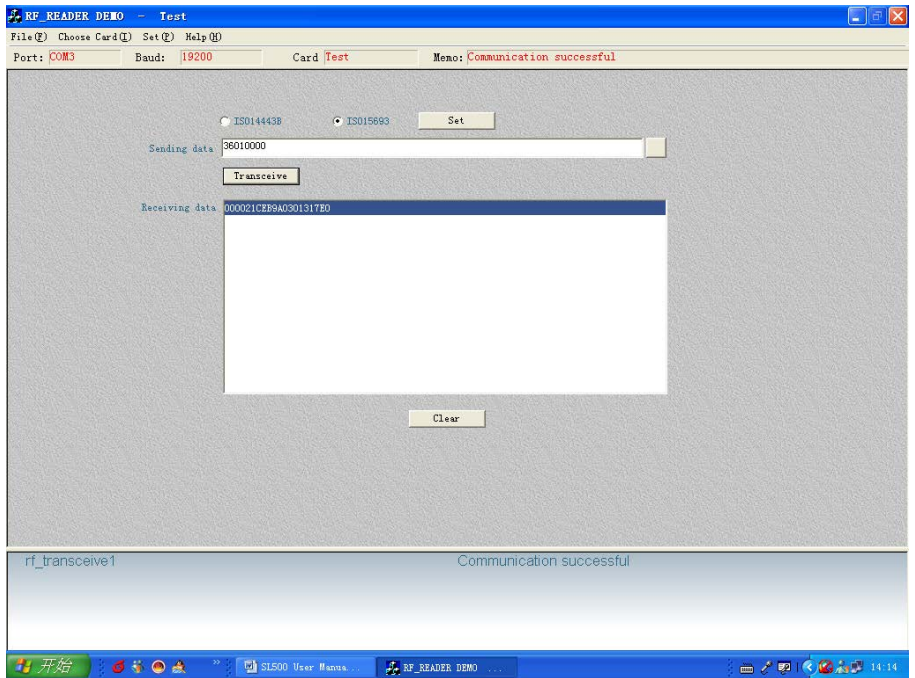

### <span id="page-16-0"></span>**6. DLL INFORMATION**

All types of readers have system function and encrypt function. Whether readers support other functions depends on their specific types.

### <span id="page-16-1"></span>**6.1 SYSTEM FUNCTION**

### <span id="page-16-2"></span>**6.1.1 INT WINAPI LIB\_VER**

Function: Get DLL Version Prototype: int WINAPI lib\_ver (unsigned int  $*pVer$ ) Parameter: pVer: [OUT] DLL version Return: return 0 if successful

### <span id="page-16-3"></span>**6.1.2 INT WINAPI RF\_INIT\_COM**

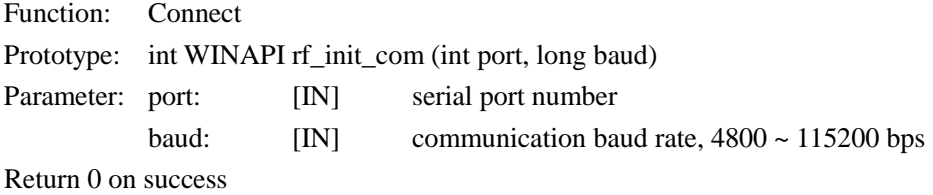

### <span id="page-16-4"></span>**6.1.3 INT WINAPI RF\_CLOSEPORT**

Function: Disconnect Prototyp: int WINAPI rf\_ClosePort(void) Return 0 on success

### <span id="page-16-5"></span>**6.1.4 INT WINAPI RF\_GET\_MODEL**

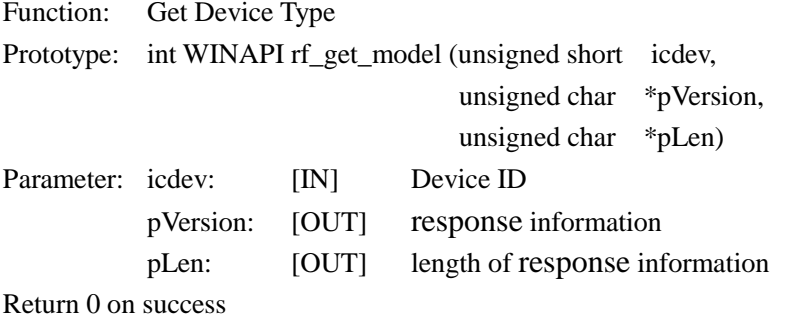

#### <span id="page-16-6"></span>**6.1.5 INT WINAPI RF\_INIT\_DEVICE\_NUMBER**

Function: Designate Device ID Prototype: int WINAPI rf\_init\_device\_number (unsigned short icdev) Parameter: icdev: [IN] Device ID Return 0 on success

### <span id="page-17-0"></span>**6.1.6 INT WINAPI RF\_GET\_DEVICE\_NUMBER**

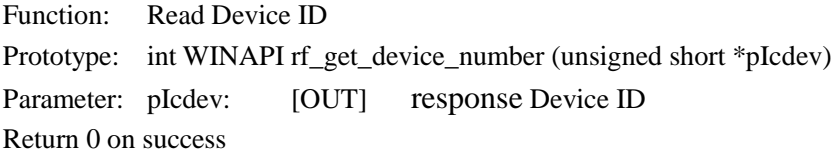

### <span id="page-17-1"></span>**6.1.7 INT WINAPI RF\_INIT\_TYPE**

Function: Set Reader contactless working mode Prototype: int WINAPI rf\_init\_type(unsigned short icdev, unsigned char type) Parameter: icdev: [IN] Device ID type: [IN] reader working mode

Return 0 on success

Explanation: this function is not effective to the readers only support single protocol.

type = 'A': set  $SL500$  into  $ISO14443A$  mode

type = 'B': set ISO14443B mode

type = 'r': set AT88RF020 card mode

type = '1': set ISO15693 mode

#### <span id="page-17-2"></span>**6.1.8 INT WINAPI RF\_ANTENNA\_STA**

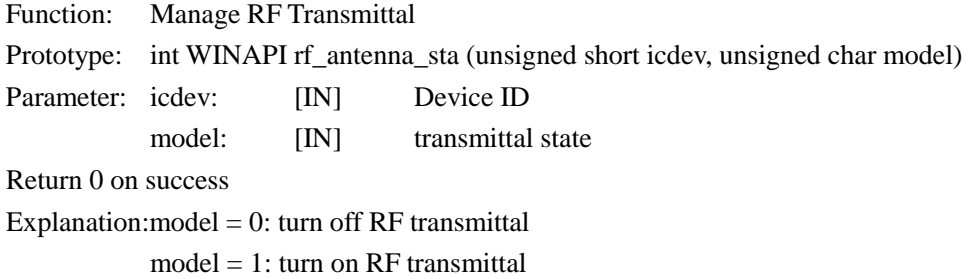

#### <span id="page-17-3"></span>**6.1.9 INT WINAPI RF\_LIGHT**

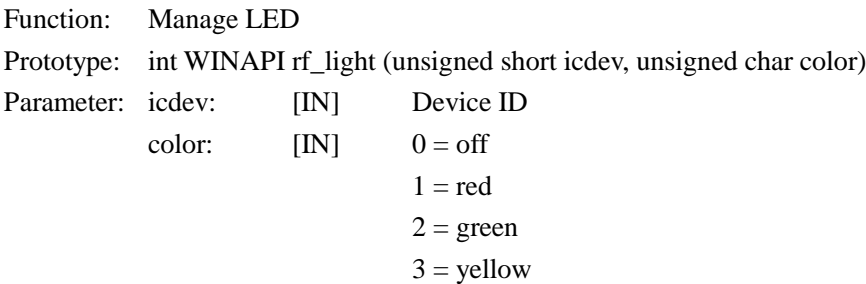

Return 0 on success

#### <span id="page-17-4"></span>**6.1.10 INT WINAPI RF\_BEEP**

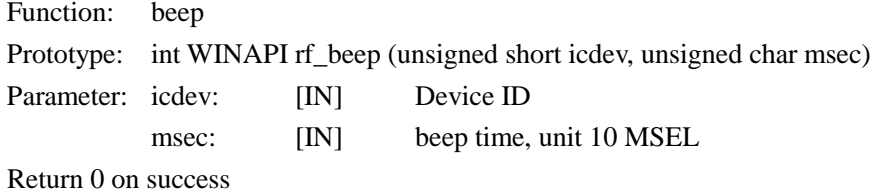

### <span id="page-18-0"></span>**6.2 DES FUNCTION**

### <span id="page-18-1"></span>**6.2.1 INT WINAPI DES\_ENCRYPT**

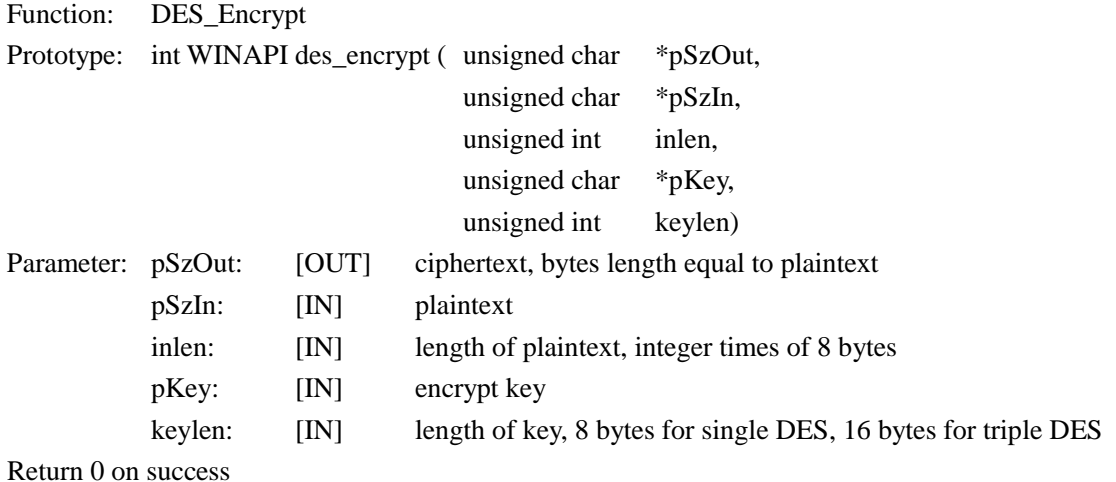

#### <span id="page-18-2"></span>**6.2.2 INT WINAPI DES\_DECRYPT**

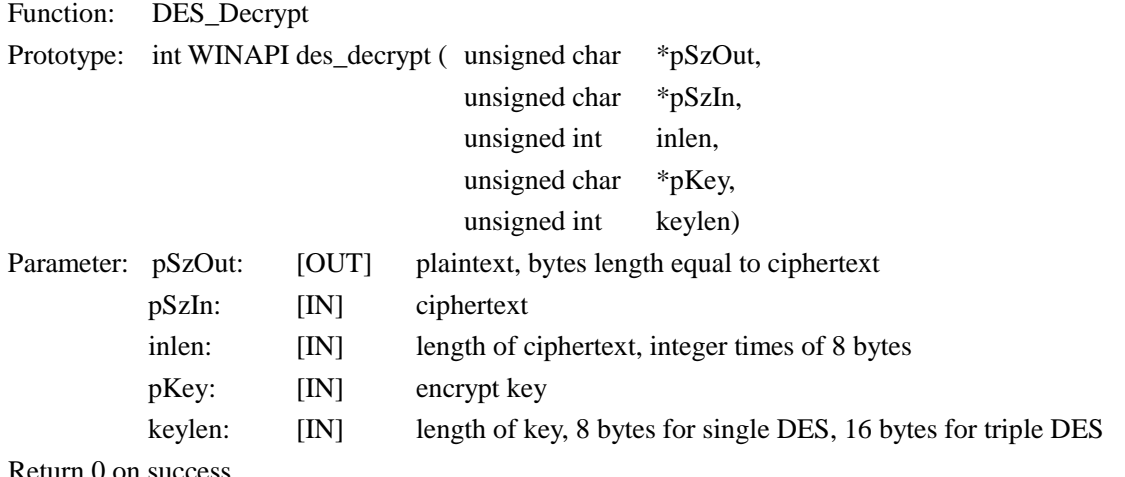

Return 0 on success

### <span id="page-18-3"></span>**6.3 ISO14443A FUNCTION**

### <span id="page-18-4"></span>**6.3.1 UltraLight**

### <span id="page-18-5"></span>**6.3.1.1 INT WINAPI RF\_REQUEST** Function: ReqA

Prototype: int WINAPI rf\_request ( unsigned short icdev,

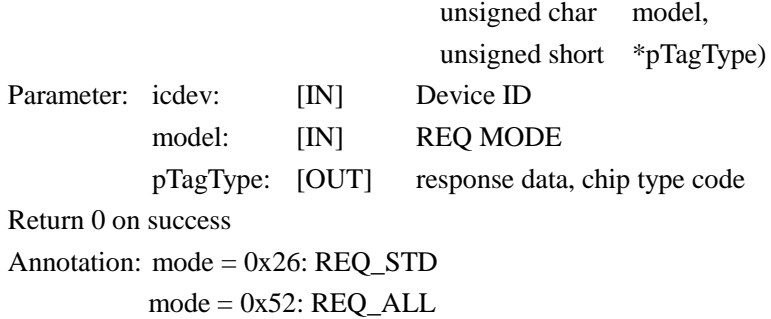

#### <span id="page-19-0"></span>**6.3.1.2 INT WINAPI INT RF\_UL\_SELECT**

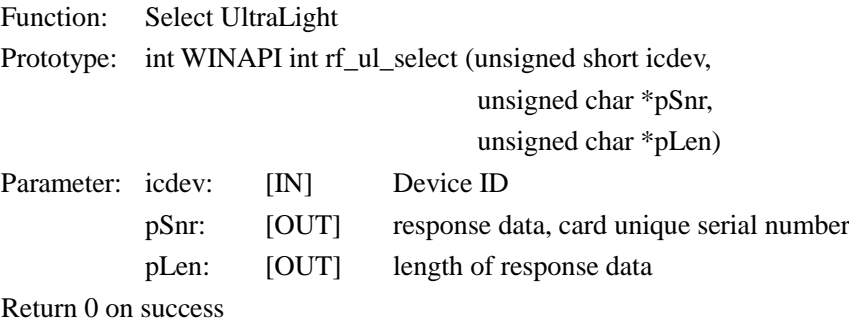

#### <span id="page-19-1"></span>**6.3.1.3 INT WINAPI RF\_M1\_READ**

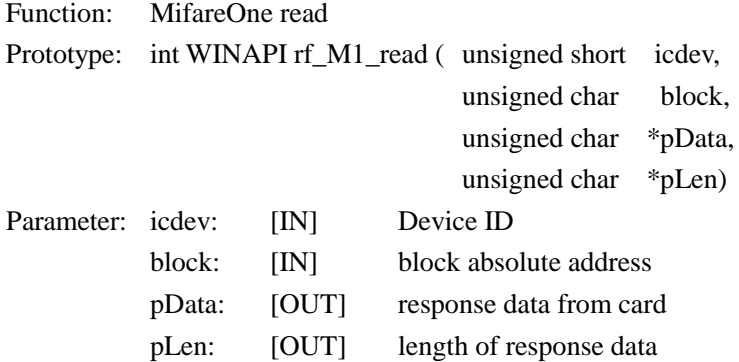

Return 0 on success

Annotation: this function is also applicable for UltraLight card. Every page of UltraLight card has 4 bytes. After calling this function, return data of 4 consecutive pages.

#### <span id="page-19-2"></span>**6.3.1.4 INT WINAPI INT RF\_UL\_WRITE**

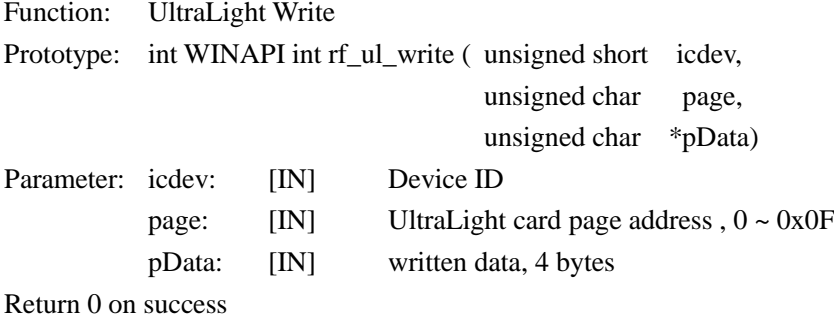

### <span id="page-19-3"></span>**6.3.1.5 INT WINAPI RF\_HALT**

Function: TYPE\_A card HALT Prototype: int WINAPI rf\_halt (unsigned short icdev) Parameter: icdev: [IN] Device ID Return 0 on success

### <span id="page-20-1"></span><span id="page-20-0"></span>**6.3.2 Mifare Class 6.3.2.1 INT WINAPI RF\_REQUEST** Function: ReqA Prototype: int WINAPI rf\_request ( unsigned short icdev, unsigned char model, unsigned short \*pTagType) Parameter: icdev: [IN] Device ID model: [IN] REQ MODE pTagType: [OUT] response data, chip type code Return 0 on success Annotation: mode =  $0x26$ : REQ\_STD  $mode = 0x52$ :  $REQ$ \_ALL

### <span id="page-20-2"></span>**6.3.2.2 INT WINAPI RF\_ANTICOLL**

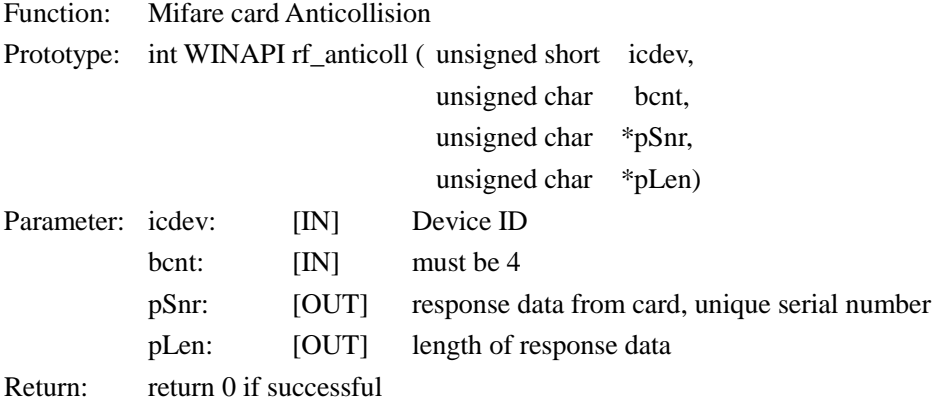

### <span id="page-20-3"></span>**6.3.2.3 INT WINAPI RF\_SELECT**

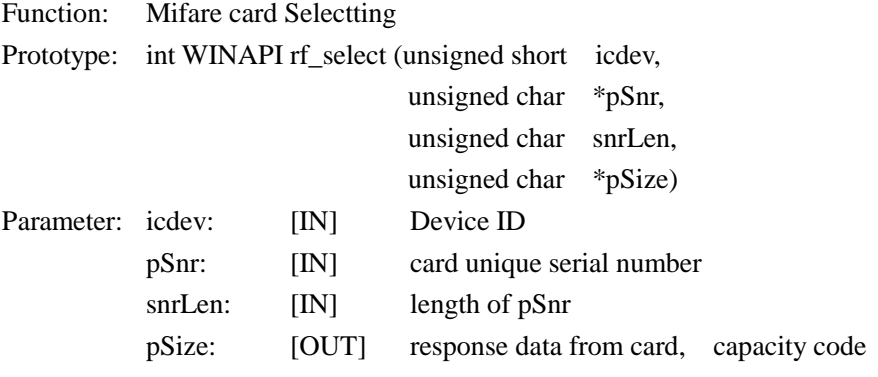

Return 0 on success

<span id="page-20-4"></span>Annotation: card will be on active estate after received this command, only one TYPE\_A card on active estate at the same influence range at same time.

### **6.3.2.4 INT WINAPI RF\_M1\_AUTHENTICATION2**

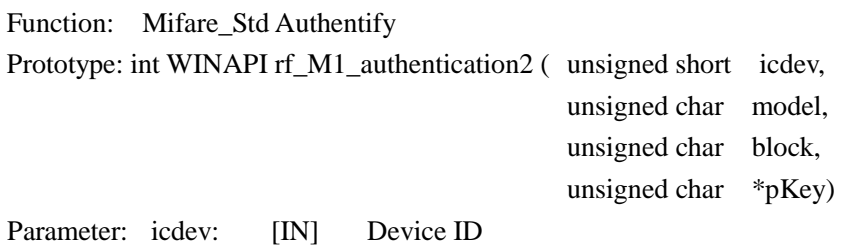

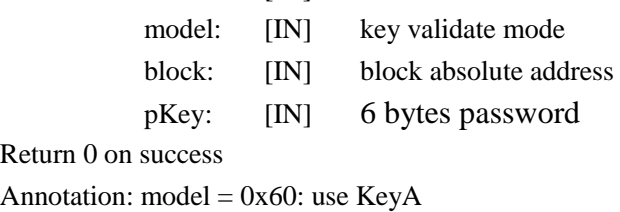

 $model = 0x61$ : use KeyB

#### <span id="page-21-0"></span>**6.3.2.5 INT WINAPI RF\_M1\_READ**

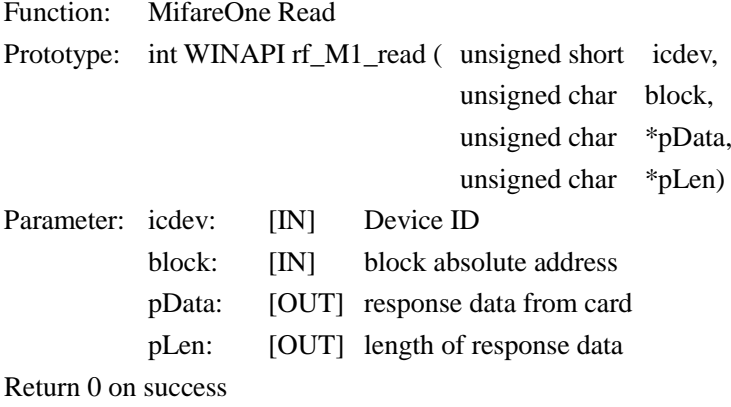

#### <span id="page-21-1"></span>**6.3.2.6 INT WINAPI RF\_M1\_WRITE**

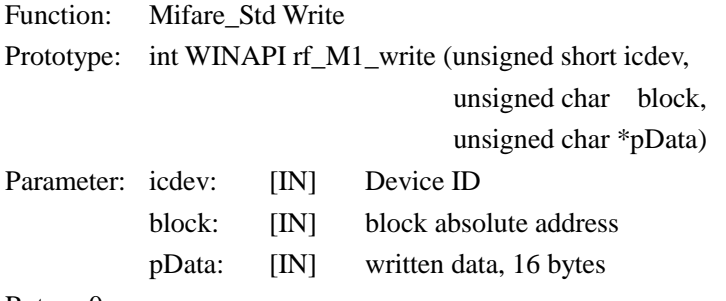

Return 0 on success

### <span id="page-21-2"></span>**6.3.2.7 INT WINAPI RF\_M1\_INITVAL**

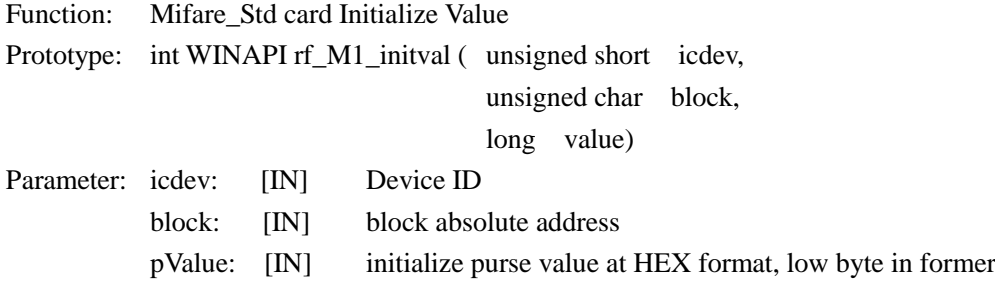

<span id="page-22-0"></span>Return 0 on success

#### **6.3.2.8 INT WINAPI RF\_M1\_READVAL**

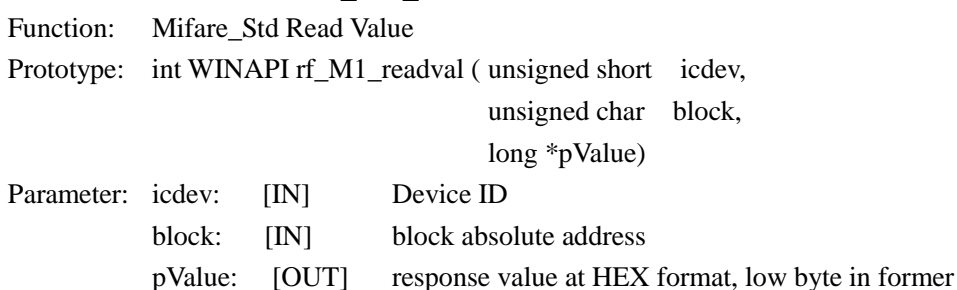

Return 0 on success

#### <span id="page-22-1"></span>**6.3.2.9 INT WINAPI RF\_M1\_INCREMENT**

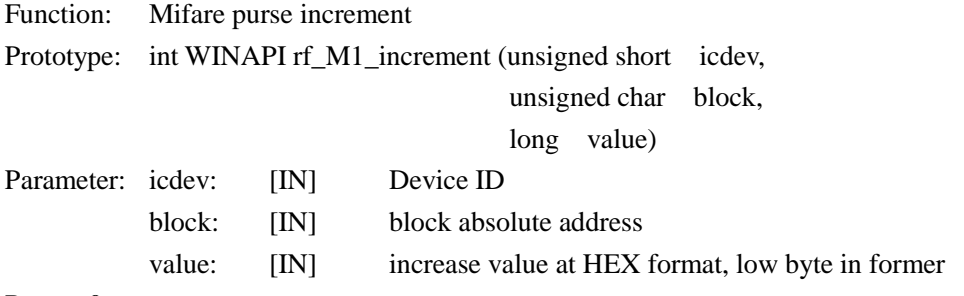

Return 0 on success

#### <span id="page-22-2"></span>**6.3.2.10 INT WINAPI RF\_M1\_DECREMENT**

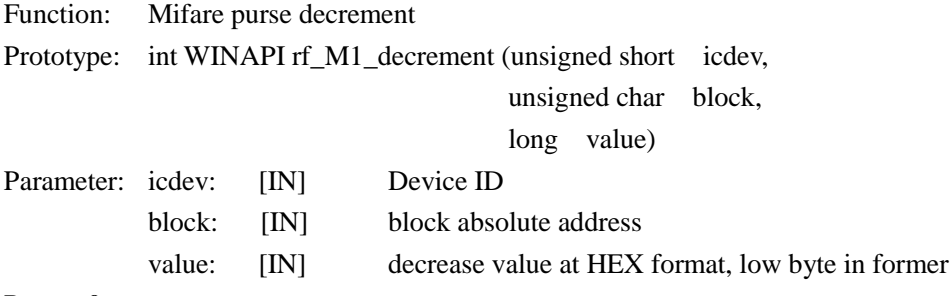

Return 0 on success

### <span id="page-22-3"></span>**6.3.2.11 INT WINAPI RF\_M1\_RESTORE**

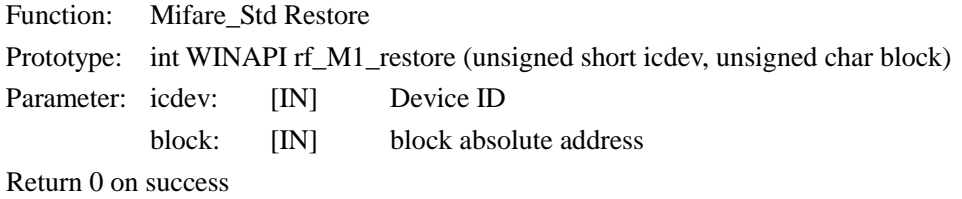

### <span id="page-22-4"></span>**6.3.2.12 INT WINAPI RF\_M1\_TRANSFER**

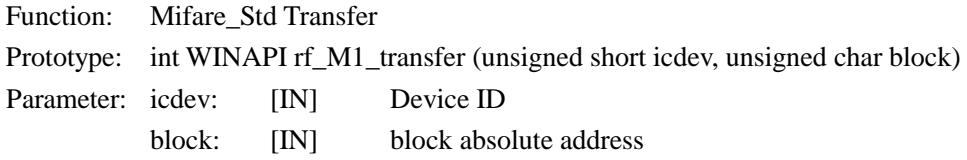

Return 0 on success Annotation: this function only be transferred after increment, decrement and restore command

#### <span id="page-23-0"></span>**6.3.2.13 INT WINAPI RF\_HALT**

Function: Mifare Halt Prototype: int WINAPI rf\_halt (unsigned short icdev) Parameter: icdev: [IN] Device ID Return 0 on success Annotation: card will exit active estate after received this command

### <span id="page-23-1"></span>**6.3.3 Mifare\_DESFire**

#### <span id="page-23-2"></span>**6.3.3.1 INT WINAPI RF\_DESFIRE\_RST**

Function: DESFire Reset

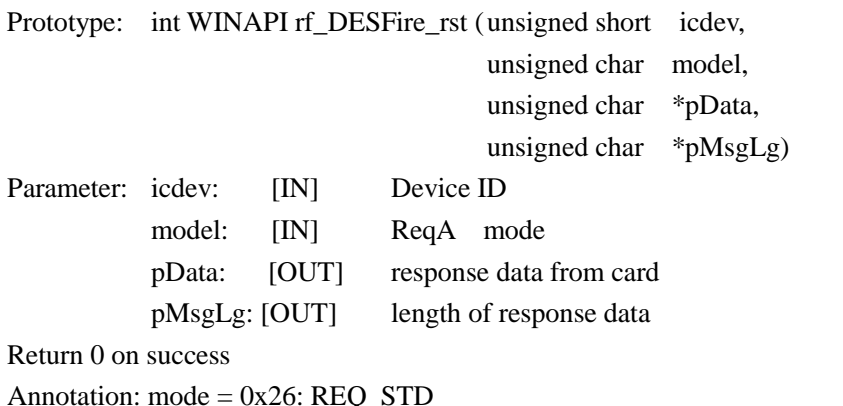

Annotation: mode = 0x26: REQ\_STD

 $mode = 0x52$ :  $REQ$ \_ALL

pData = 7 bytes CSN + n bytes RATS according to ISO14443-4 protocol

#### <span id="page-23-3"></span>**6.3.3.2 INT WINAPI RF\_COS\_COMMAND**

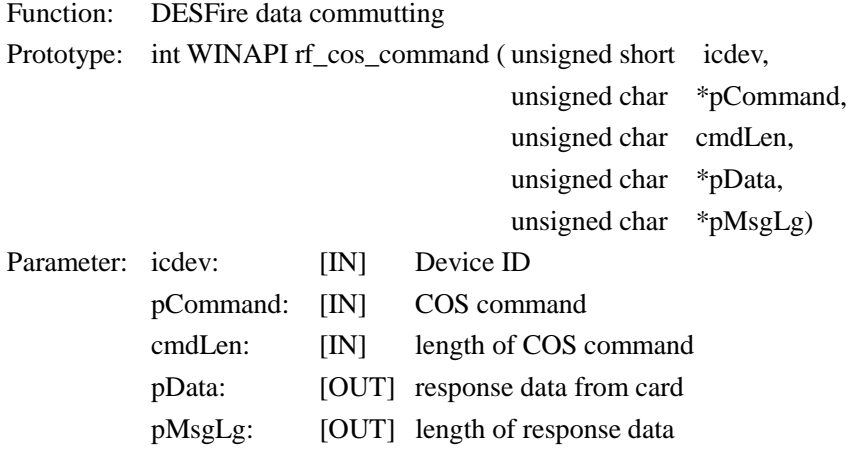

Return 0 on success

#### <span id="page-24-1"></span><span id="page-24-0"></span>**6.3.4 Mifare\_ProX 6.3.4.1 INT WINAPI RF\_TYPE\_RST**  $Function: Poisson of ISO14442A-4 and c.$

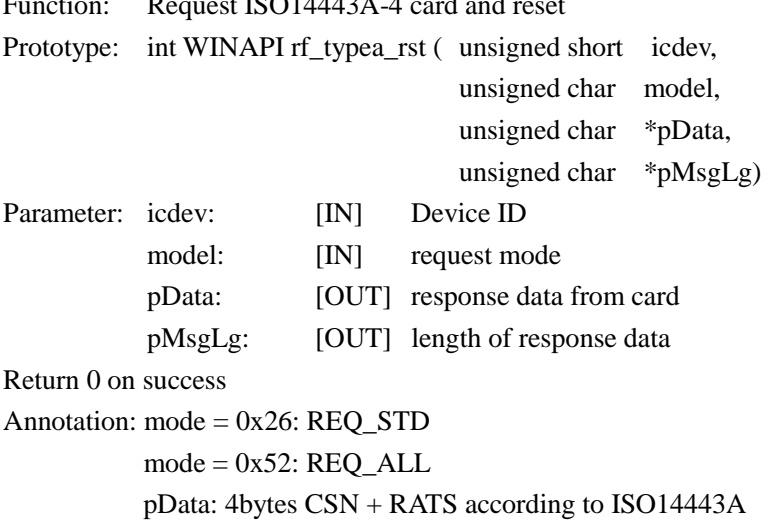

### <span id="page-24-2"></span>**6.3.4.2 INT WINAPI RF\_ COS\_COMMAND**

Prototype: int WINAPI rf\_cos\_command ( unsigned short icdev,

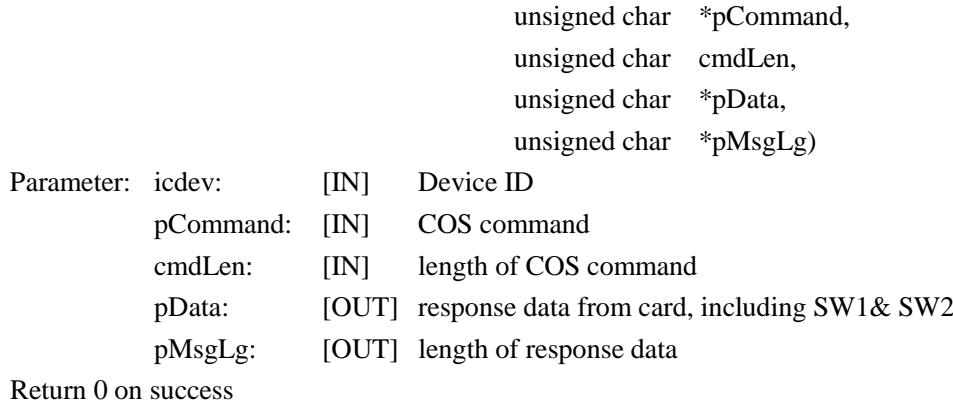

#### <span id="page-24-3"></span>**6.3.4.3 INT WINAPI RF\_CL\_DESELECT**

Prototype: int WINAPI rf\_cl\_deselect (unsigned short icdev) Parameter: icdev: [IN] Device ID Return 0 on success

### <span id="page-24-4"></span>**6.3.5 SHC1102**

### <span id="page-24-5"></span>**6.3.5.1 INT WINAPI RF\_REQUEST**

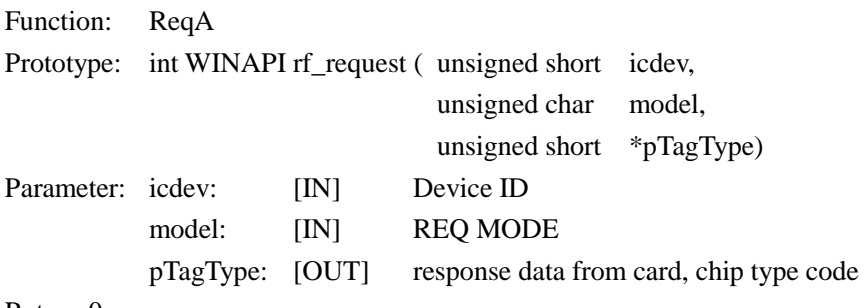

Return 0 on success

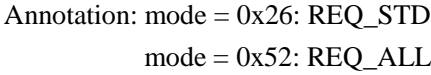

### <span id="page-25-0"></span>**6.3.5.2 INT WINAPI RF\_ SHC1102\_AUTH**

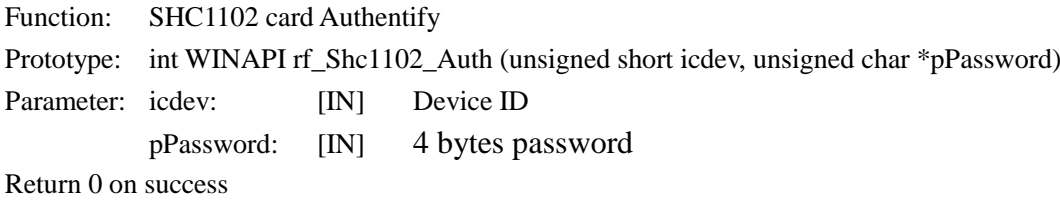

### <span id="page-25-1"></span>**6.3.5.3 INT WINAPI RF\_ SHC1102\_READ**

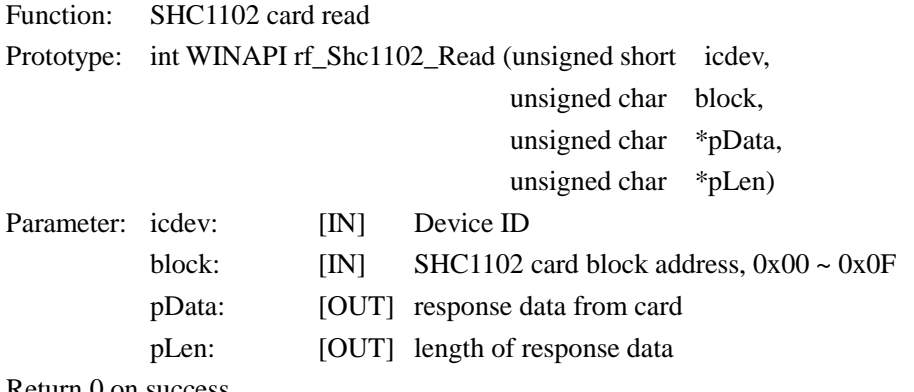

Return 0 on success

### <span id="page-25-2"></span>**6.3.5.4 INT WINAPI RF\_ SHC1102\_WRITE**

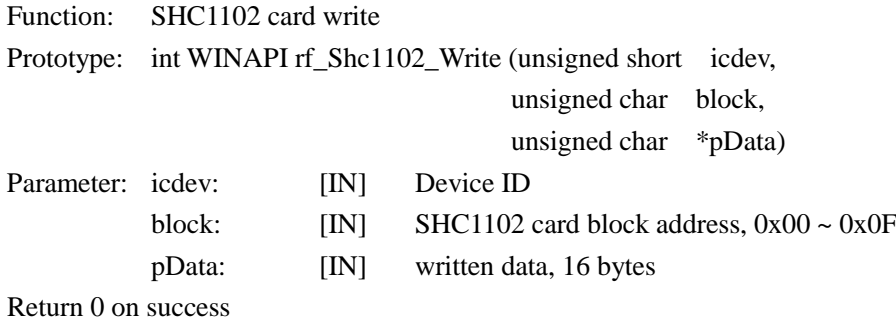

**http://www.stronglink-rfid.com** 26

### <span id="page-26-0"></span>**6.4 ISO14443B FUNCTION**

#### <span id="page-26-1"></span>**6.4.1 THR1064**

### <span id="page-26-2"></span>**6.4.1.1 INT WINAPI RF\_TYPEB\_RST**

Function: REQ THR1064 card

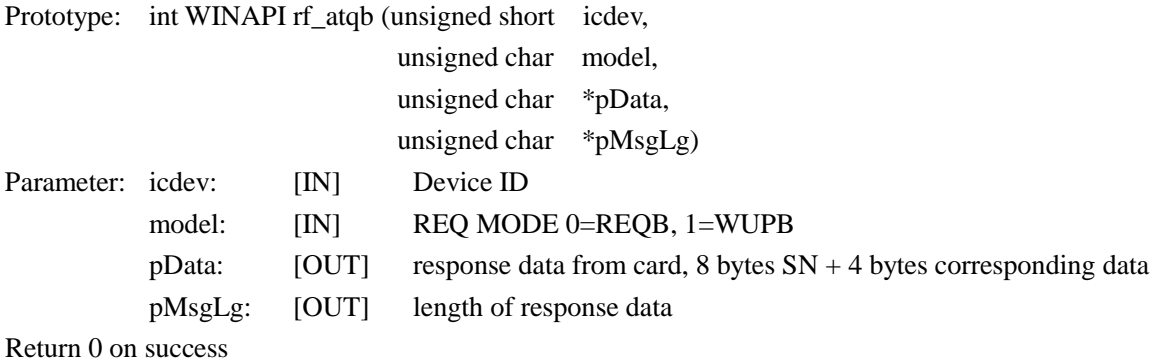

### <span id="page-26-3"></span>**6.4.1.2 INT WINAPI RF\_ THR1064\_READ**

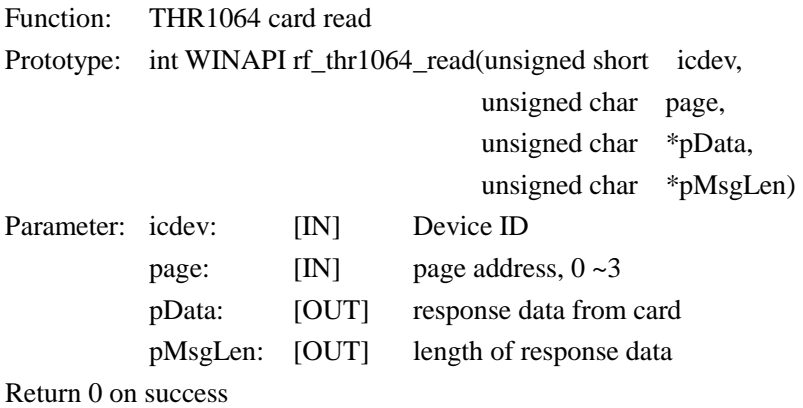

### <span id="page-26-4"></span>**6.4.1.3 INT WINAPI RF\_ THR1064\_WRITE**

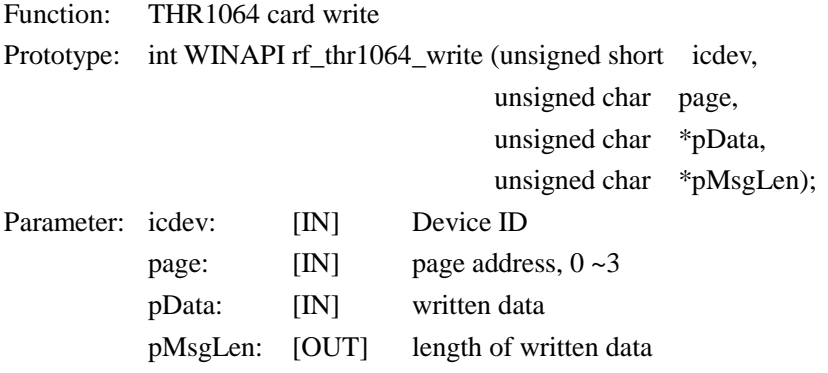

Return 0 on success

### <span id="page-26-5"></span>**6.4.1.4 INT WINAPI RF\_ THR1064\_CHECK**

Function: THR1064 card Authentify Prototype: int WINAPI rf\_thr1064\_check (unsigned short icdev, unsigned char \*pKey) Parameter: icdev: [IN] Device ID

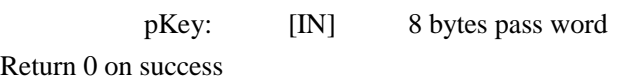

### Return 0 on success

### <span id="page-27-1"></span><span id="page-27-0"></span>**6.4.2 AT88RF020 6.4.2.1 INT WINAPI RF\_ TYPEB\_RST**

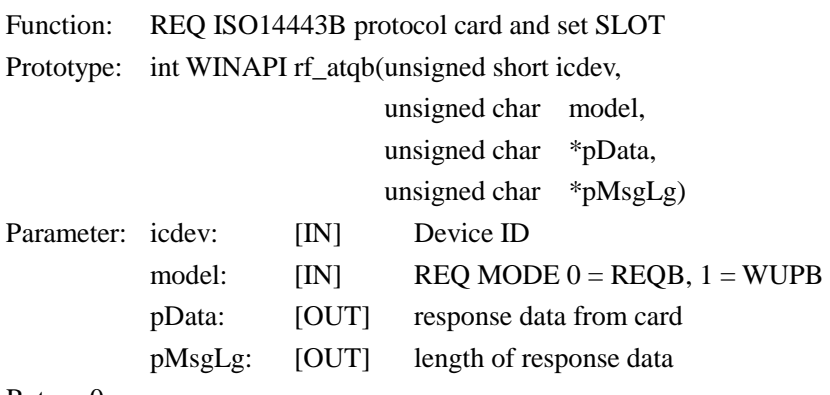

Return 0 on success

### <span id="page-27-2"></span>**6.4.2.2 INT WINAPI RF\_ AT020\_CHECK**

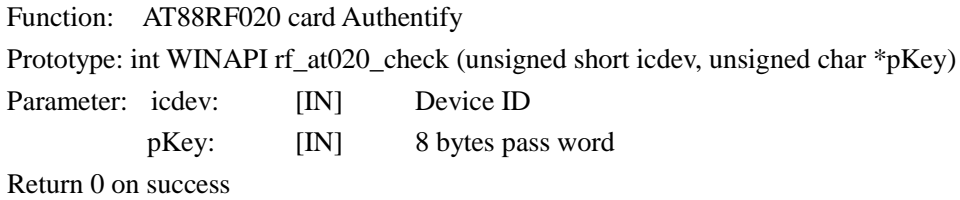

### <span id="page-27-3"></span>**6.4.2.3 INT WINAPI RF\_ AT020\_COUNT**

Function: AT88RF020 card count Prototype: int WINAPI rf\_at020\_count(unsigned short icdev, unsigned char \*pData)

Parameter: icdev: [IN] Device ID

pData: [IN] signature, 6 bytes

Return 0 on success

### <span id="page-27-4"></span>**6.4.2.4 INT WINAPI RF\_ AT020\_READ**

Function: AT88RF020 read

Prototype: int WINAPI rf\_at020\_read (unsigned short icdev,

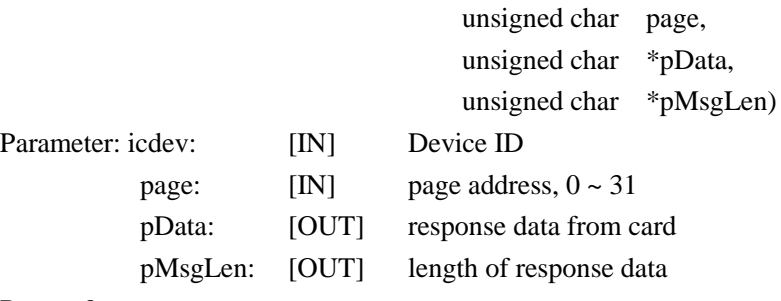

Return 0 on success

#### <span id="page-28-0"></span>**6.4.2.5 INT WINAPI RF\_ AT020\_WRITE**

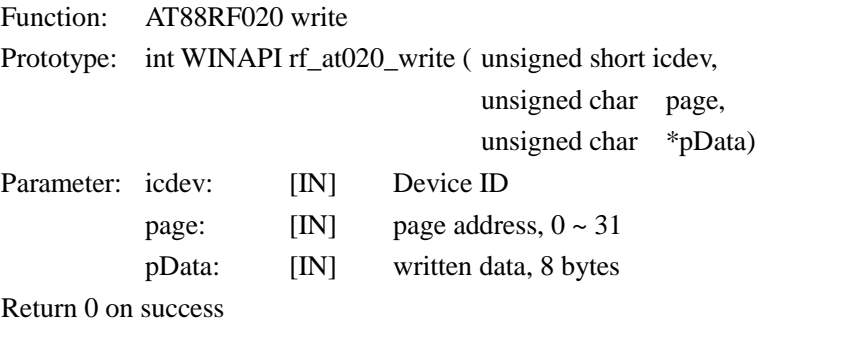

### <span id="page-28-1"></span>**6.4.2.6 INT WINAPI RF\_ AT020\_LOCK**

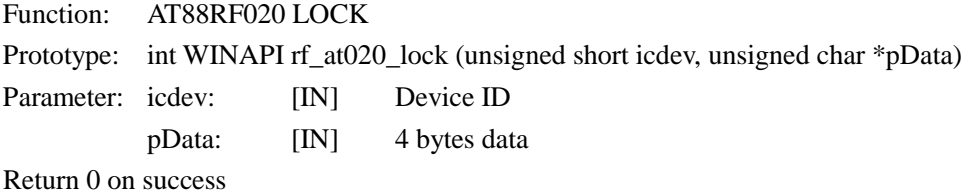

#### <span id="page-28-2"></span>**6.4.2.7 INT WINAPI RF\_ AT020\_DESELECT**

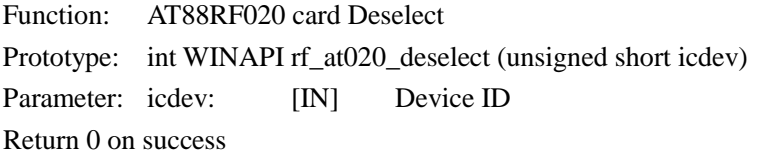

### <span id="page-28-3"></span>**6.4.3 SR176SRIX4K**

#### <span id="page-28-4"></span>**6.4.3.1 INT WINAPI RF\_ST\_SELECT**

Function: ST card (SR176/SRIX4K) Lock Prototype: int WINAPI rf\_st\_select (unsigned short icdev, unsigned char \*pChip\_ID) Parameter: icdev: [IN] Device ID pChip\_ID: [IN] response data from card, 1 byte ID code

<span id="page-28-5"></span>Return 0 on success

#### **6.4.3.2 INT WINAPI INT\_RF\_SR176\_READBLOCK**

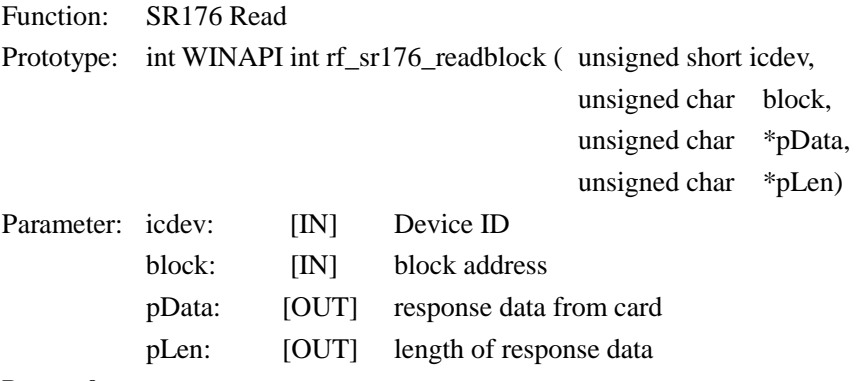

Return 0 on success

### <span id="page-29-0"></span>**6.4.3.3 INT WINAPI INT\_RF\_SR176\_WRITEBLOCK**

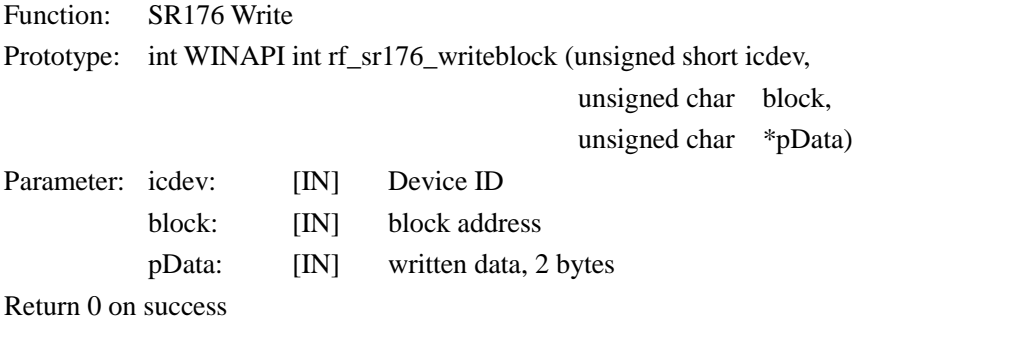

### <span id="page-29-1"></span>**6.4.3.4 INT WINAPI INT\_RF\_SR176\_PROTECTBLOCK**

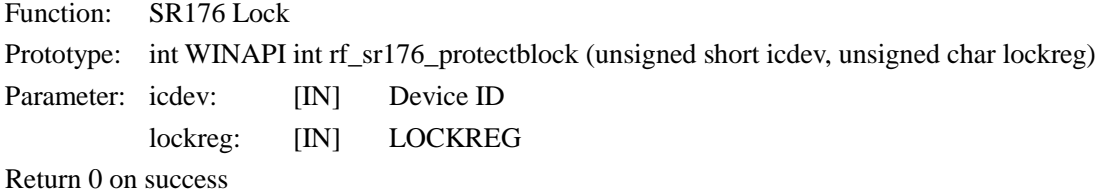

Annotation: SR17 6has 16 blocks, every lockreg controls 2 blocks

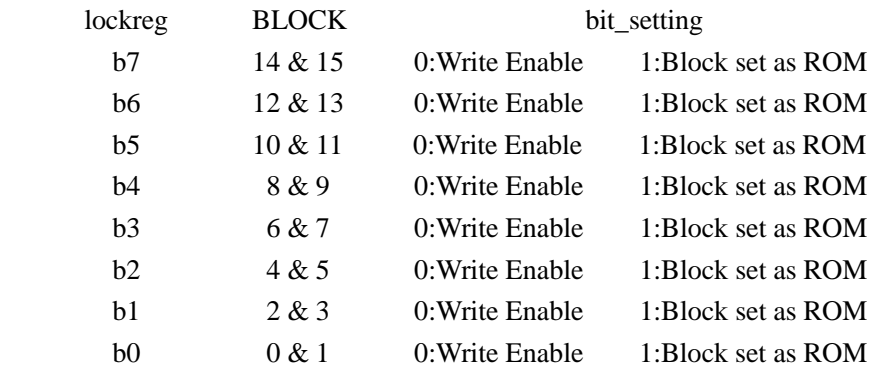

### <span id="page-29-2"></span>**6.4.3.5 INT WINAPI INT\_RF\_SRIX4K\_ GETUID**

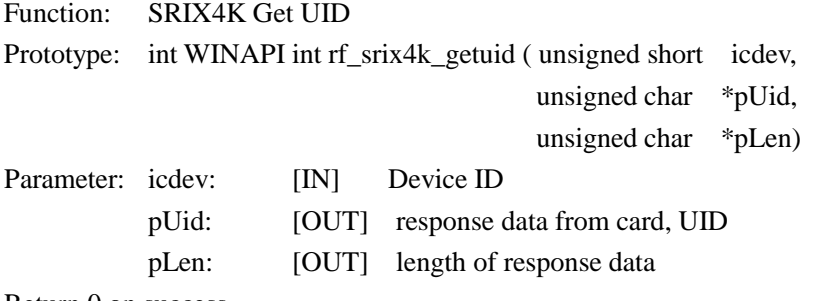

Return 0 on success

#### <span id="page-29-3"></span>**6.4.3.6 INT WINAPI INT\_RF\_SRIX4K\_ READBLOCK**

Function: SRIX4K Read

Prototype: int WINAPI int rf\_srix4k\_readblock (unsigned short icdev,

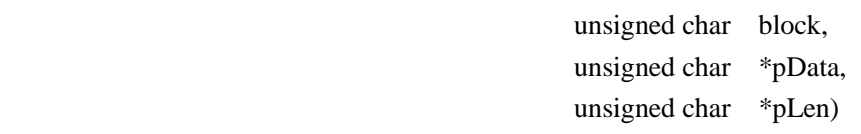

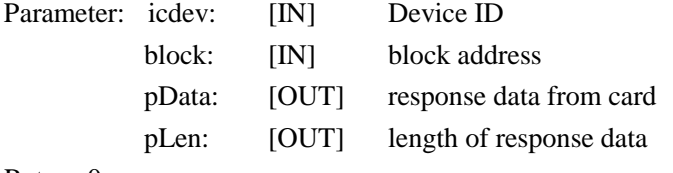

Return 0 on success

### <span id="page-30-0"></span>**6.4.3.7 INT WINAPI INT\_RF\_SRIX4K\_ WRITEBLOCK**

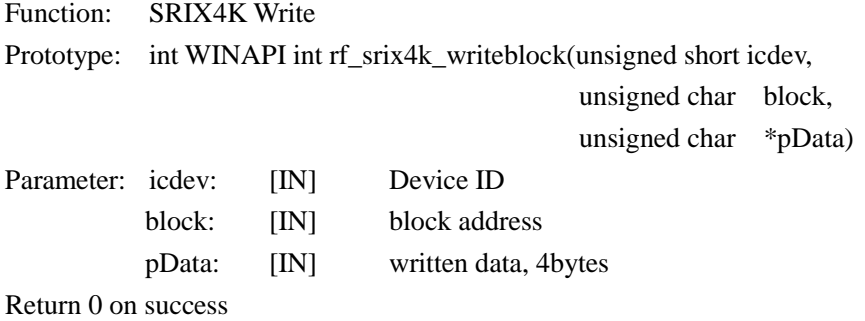

### <span id="page-30-1"></span>**6.4.3.8 INT WINAPI INT\_RF\_SRIX4K\_ PROTECTBLOCK**

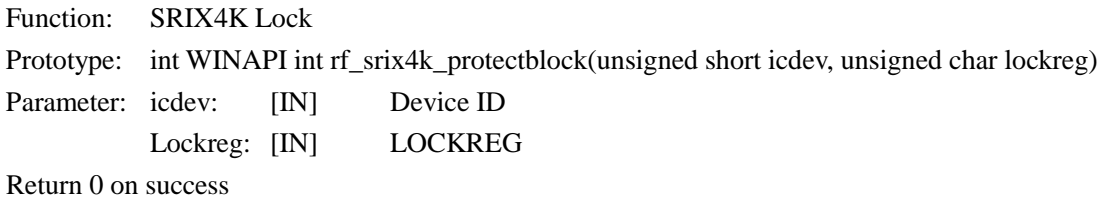

Annotation: 7~15 blocks of SRIX4K card can be written protect

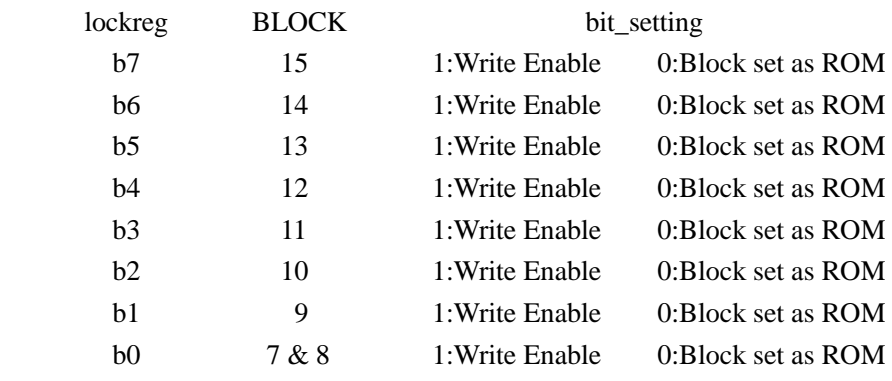

### <span id="page-30-2"></span>**6.4.3.9 INT WINAPI RF\_ST\_COMPLETION**

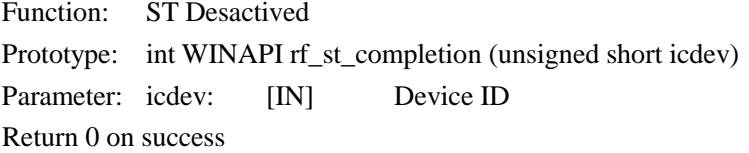

### <span id="page-31-0"></span>**6.4.4 TYPE\_B SmartCard 6.4.4.1 INT WINAPI RF\_ TYPEB\_RST**

<span id="page-31-1"></span>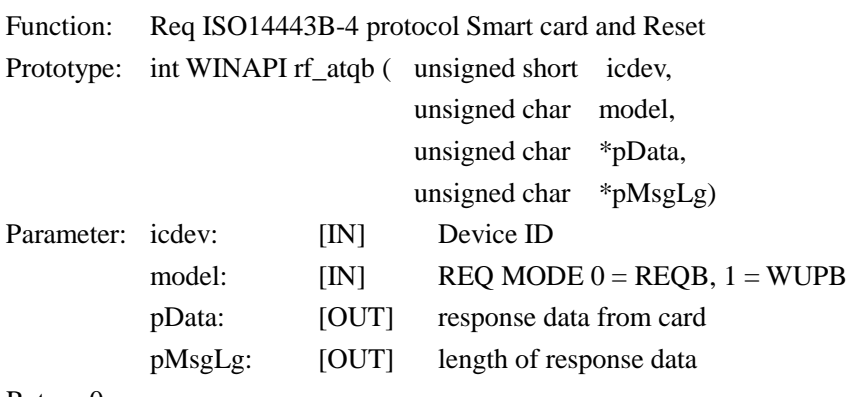

Return 0 on success

### <span id="page-31-2"></span>**6.4.4.2 INT WINAPI RF\_ COS\_COMMAND**

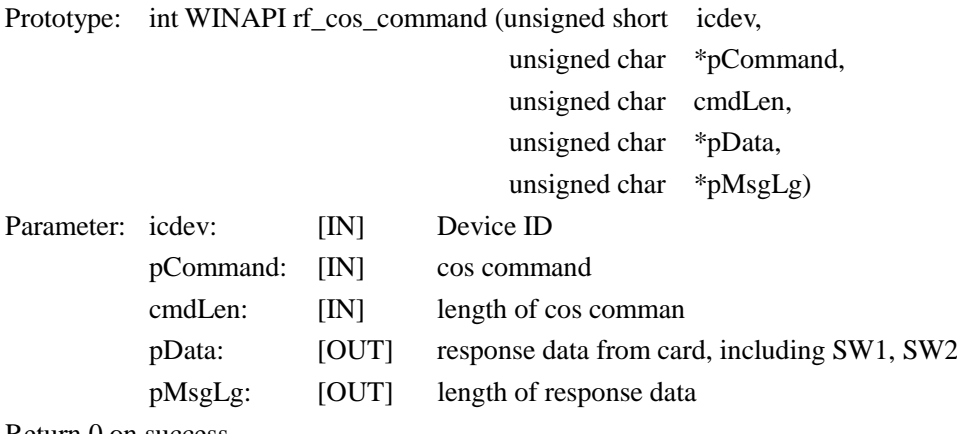

Return 0 on success

### <span id="page-31-3"></span>**6.4.4.3 INT WINAPI RF\_ CL\_DESELECT**

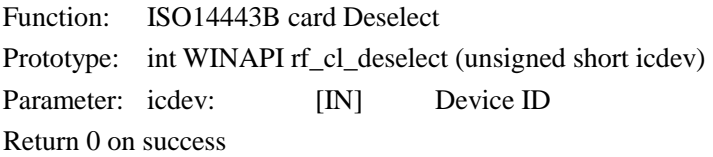

### <span id="page-32-0"></span>**6.5 ISO15693 FUNCTION**

#### <span id="page-32-1"></span>**6.5.1 INT WINAPI ISO15693\_INVENTORY**

Function: ISO15693\_Inventory (single card)

Prototype: int WINAPI ISO15693\_Inventory ( unsigned short icdev,

 unsigned char \*pData, unsigned char \*pLen)

Parameter: icdev: [IN] Device ID pData: [OUT] response data from tag, 1 byte DSFID + 8 bytes UID pLen: [OUT] length of response data

Return 0 on success

#### <span id="page-32-2"></span>**6.5.2 INT WINAPI ISO15693\_INVENTORYS**

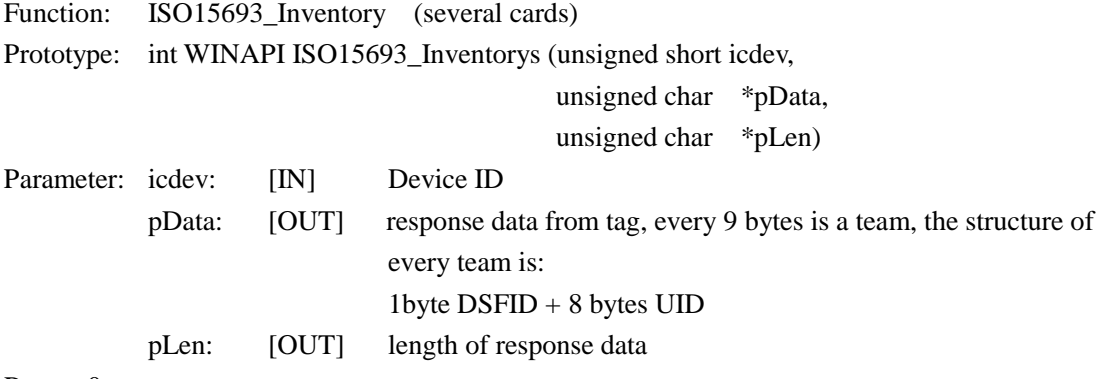

Return 0 on success

#### <span id="page-32-3"></span>**6.5.3 INT WINAPI ISO15693\_GET\_SYSTEM\_INFORMATION**

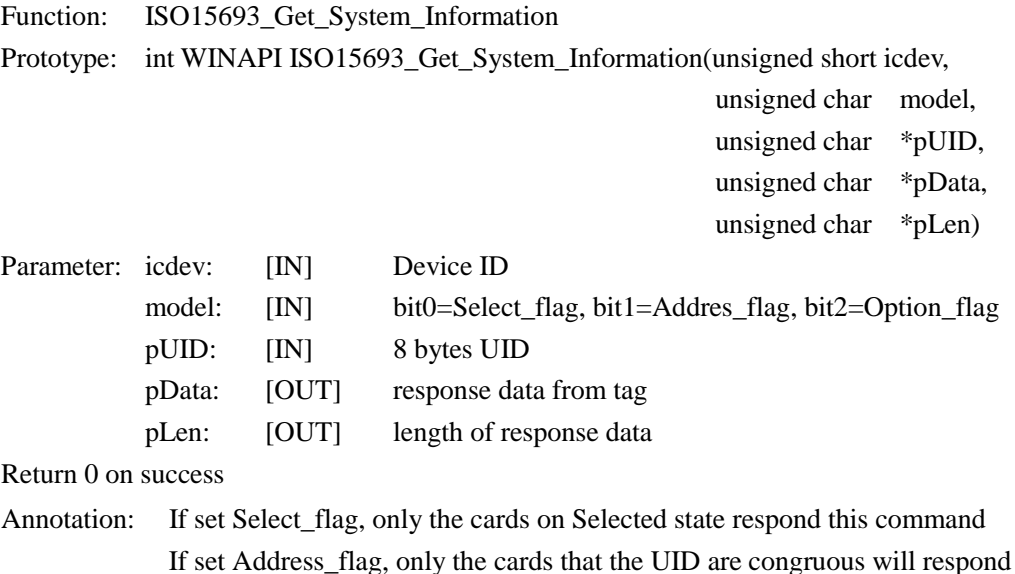

If set Address\_flag, only the cards that the UID are congruous will respond this command Clear Option\_flag =  $0$ 

#### <span id="page-33-0"></span>**6.5.4 INT WINAPI ISO15693\_SELECT**

Function: ISO15693\_Select Prototype: int WINAPI ISO15693\_Select (unsigned short icdev, unsigned char \*pUID) Parameter: icdev: [IN] Device ID pUID: [IN] 8 bytes UID Return 0 on success

#### <span id="page-33-1"></span>**6.5.5 INT WINAPI ISO15693\_RESET\_TO\_READY**

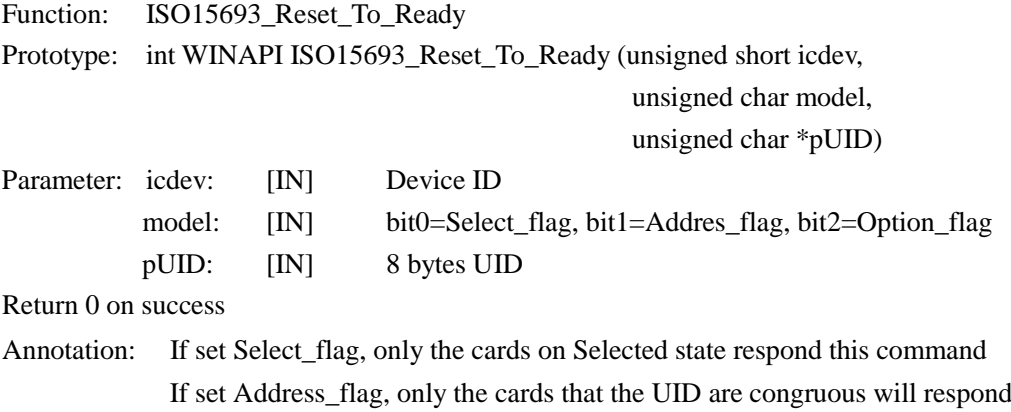

Clear Option\_flag =  $0$ 

this command

Function: ISO15693\_Get\_Block\_Security

#### <span id="page-33-2"></span>**6.5.6 INT WINAPI ISO15693\_STAY\_QUIET**

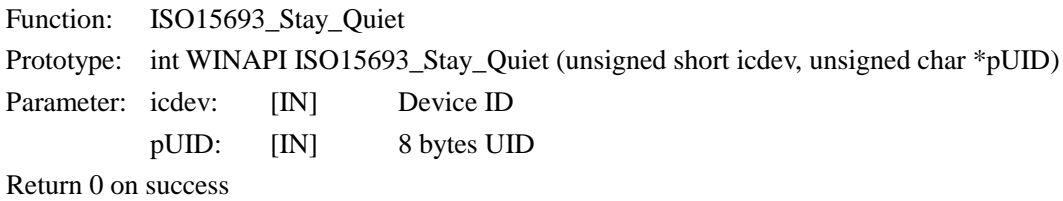

#### <span id="page-33-3"></span>**6.5.7 INT WINAPI ISO15693\_GET\_BLOCK\_SECURITY**

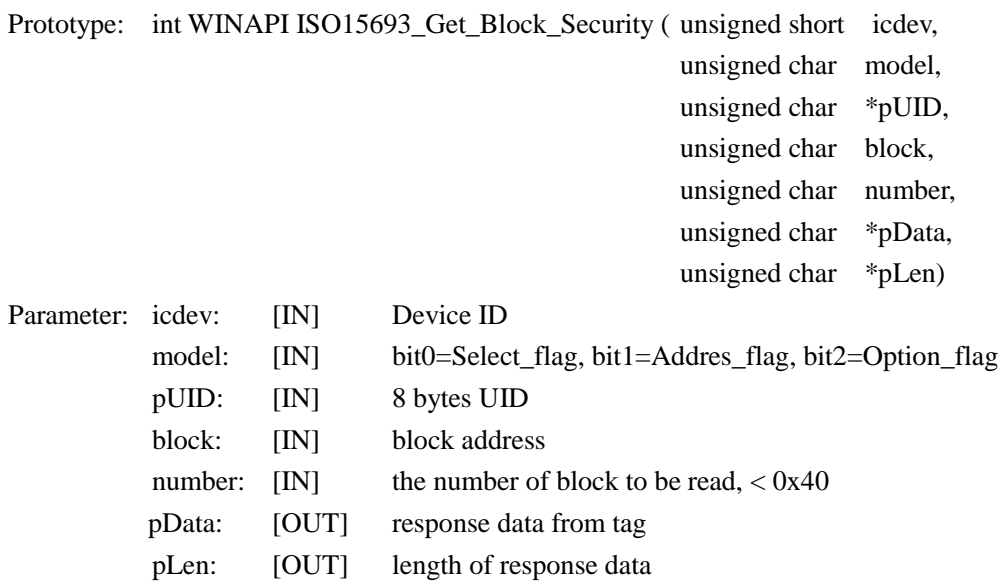

Return 0 on success

Annotation: If set Select\_flag, only the cards on Selected state respond this command If set Address\_flag, only the cards that the UID are congruous will respond this command Clear Option\_flag  $= 0$ 

#### <span id="page-34-0"></span>**6.5.8 INT WINAPI ISO15693\_READ**

Function: ISO15693\_Read

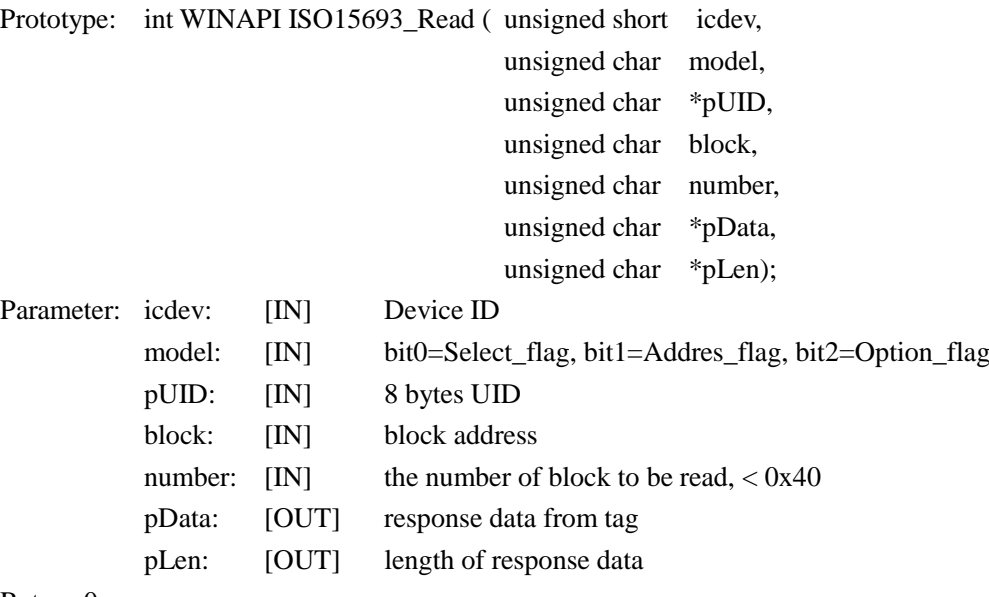

Return 0 on success

Annotation: If set Select\_flag, only the cards on Selected state respond this command If set Address\_flag, only the cards that the UID are congruous will respond this command Clear Option\_flag  $= 0$ 

#### <span id="page-34-1"></span>**6.5.9 INT WINAPI ISO15693\_WRITE**

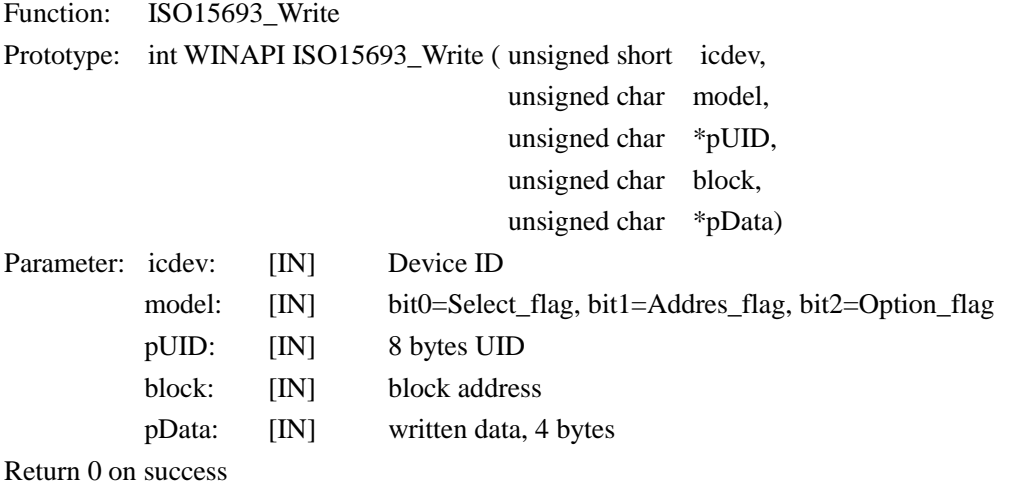

Explanation: If set Select\_flag, only the cards on Selected state respond this command If set Address flag, only the cards that the UID are congruous will respond this command

If write TI card, set Option\_flag, If write I.CODE SLI card, clear Option\_flag

#### <span id="page-35-0"></span>**6.5.10 INT WINAPI ISO15693\_LOCK\_BLOCK**

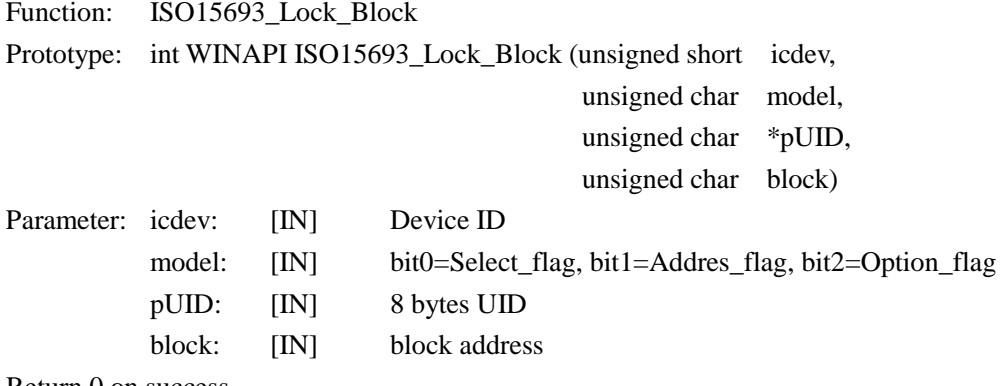

Return 0 on success

Annotation: If set Select\_flag, only the cards on Selected state respond this command If set Address\_flag, only the cards that the UID are congruous will respond this command If write TI card, set Option\_flag, If write I.CODE SLI card, clear Option\_flag

#### <span id="page-35-1"></span>**6.5.11 INT WINAPI ISO15693\_WRITE\_AFI**

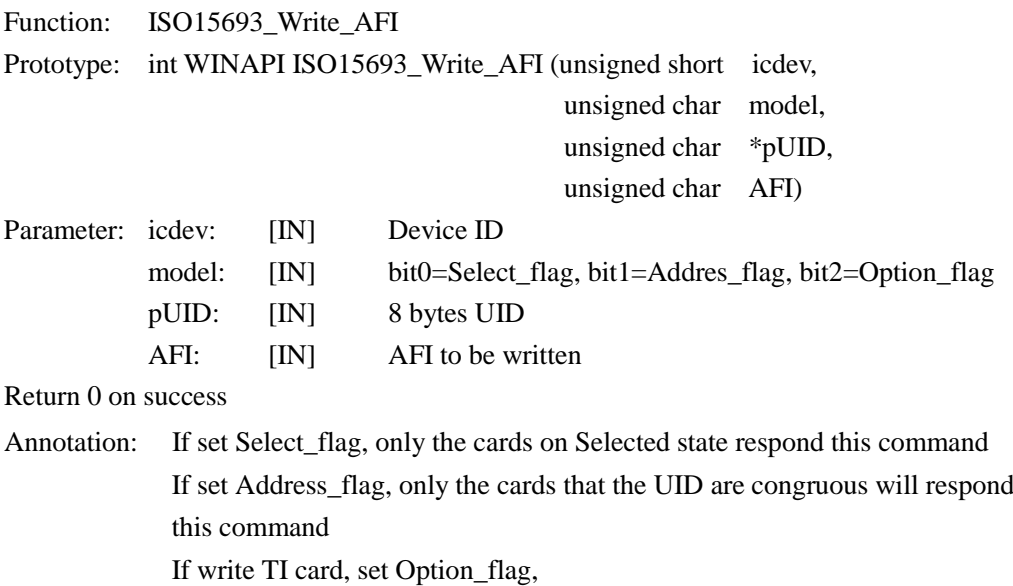

If write I.CODE SLI card, clear Option\_flag

#### <span id="page-35-2"></span>**6.5.12 INT WINAPI ISO15693\_LOCK\_AFI**

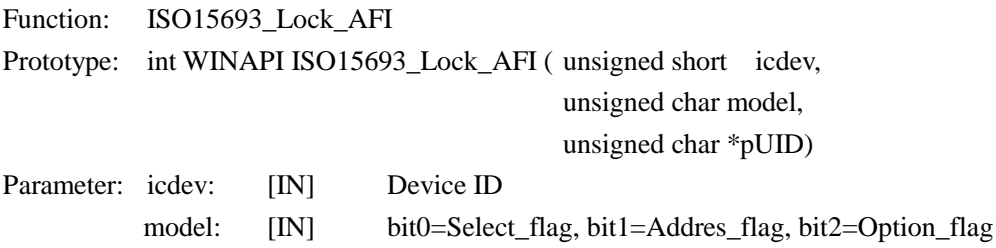

<span id="page-36-0"></span>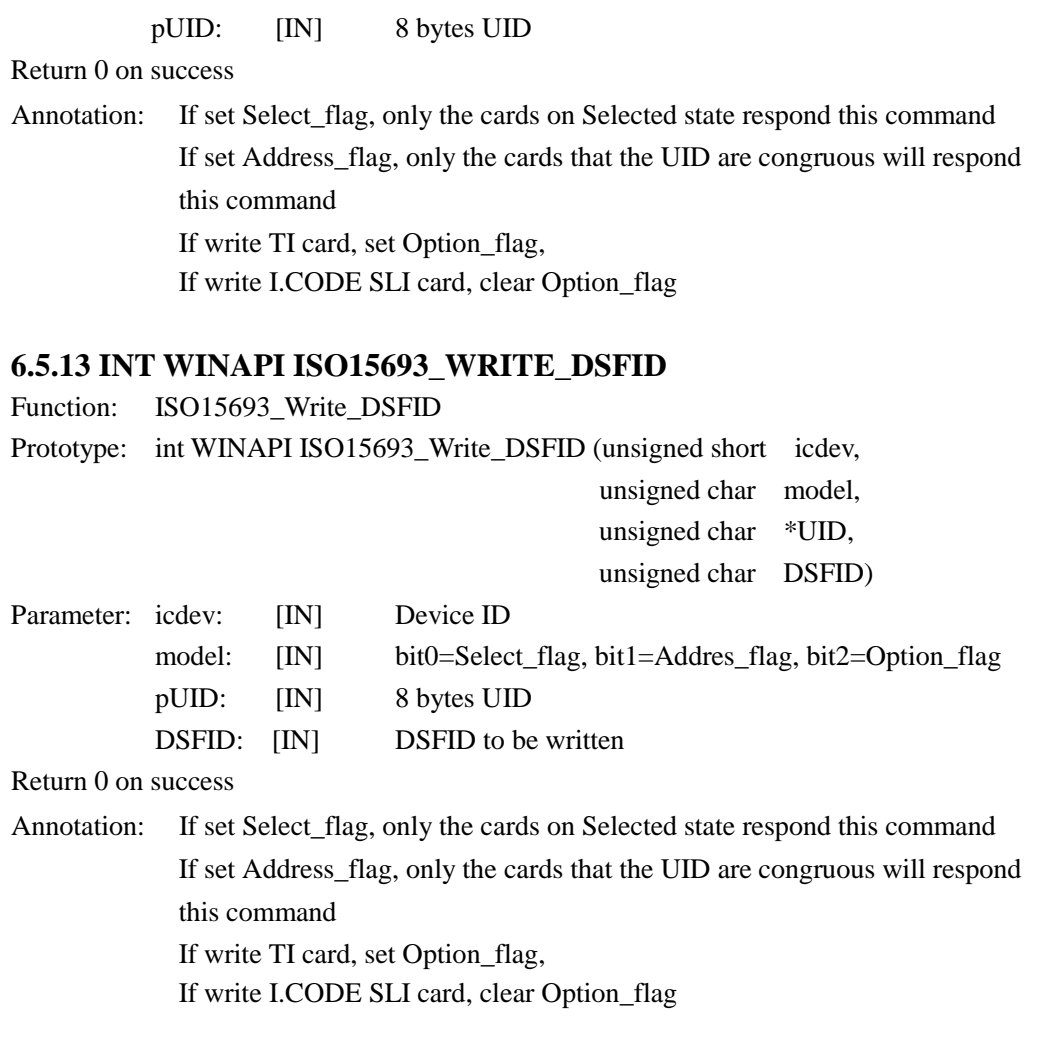

### <span id="page-36-1"></span>**6.5.14 INT WINAPI ISO15693\_LOCK\_DSFID**

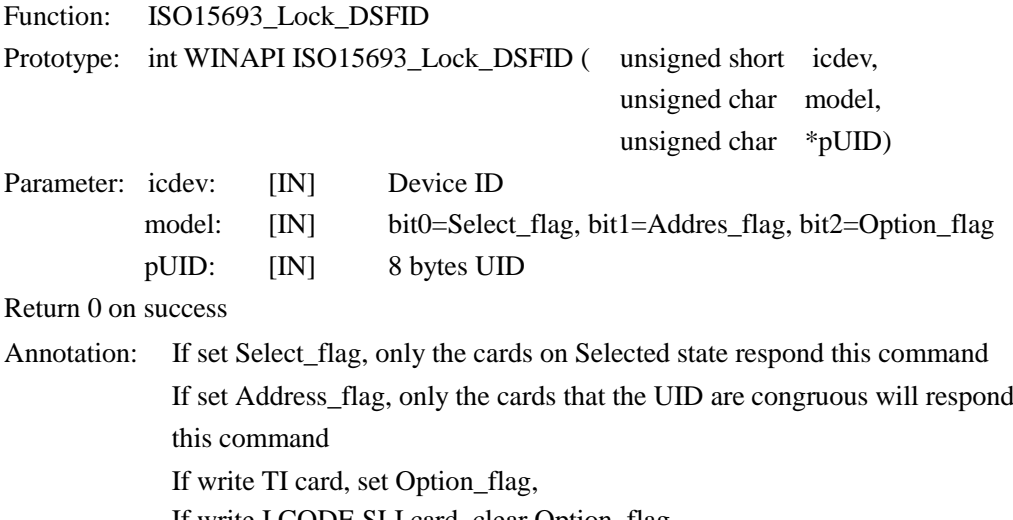

If write I.CODE SLI card, clear Option\_flag

### <span id="page-37-0"></span>**6.6 Function of Infineon Electric Tag**

### <span id="page-37-1"></span>**6.6.1 INT WINAPI SRF55VP\_READ**

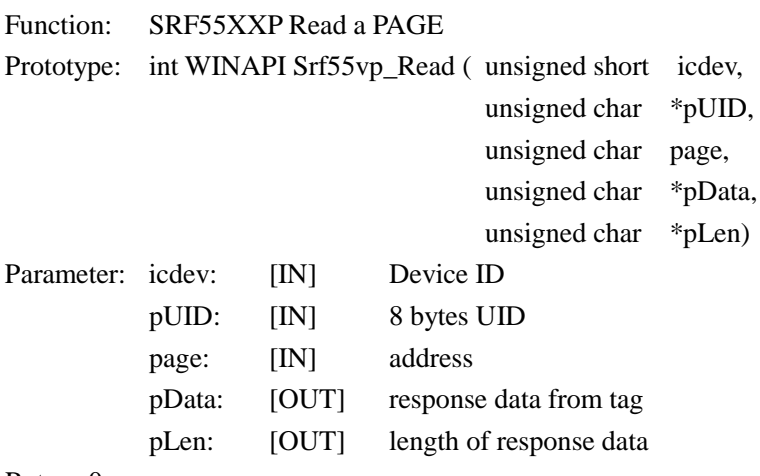

Return 0 on success

### <span id="page-37-2"></span>**6.6.2 INT WINAPI SRF55VP\_WRITEBYTE**

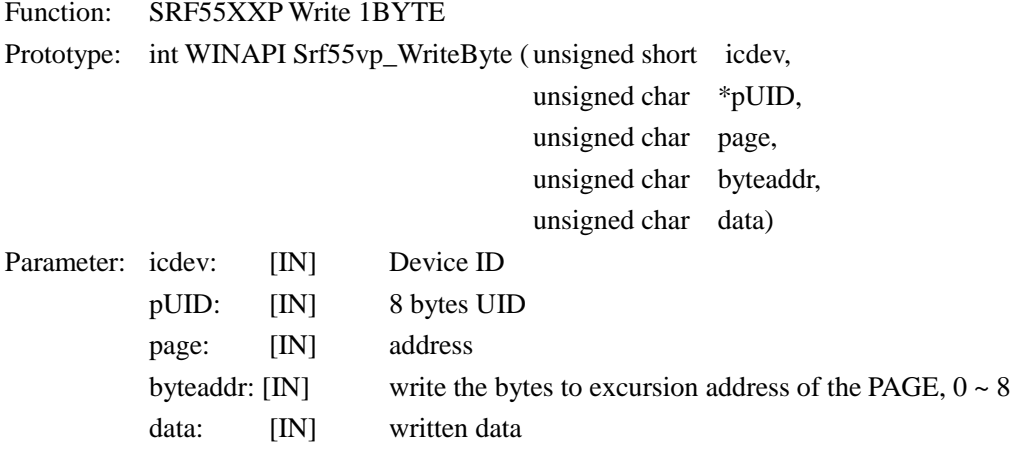

Return 0 on success

### <span id="page-37-3"></span>**6.6.3 INT WINAPI SRF55VP\_WRITE**

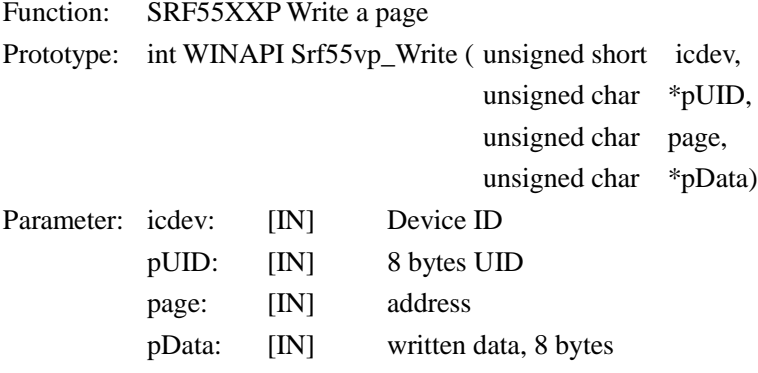

Return 0 on success

### <span id="page-38-0"></span>**6.6.4 INT WINAPI SRF55VP\_WRITE\_REREAD**

Function: SRF55XXP write PAGE and Return to the real data of this PAGE

Prototype: int WINAPI Srf55vp\_Write\_Reread(unsigned short icdev,

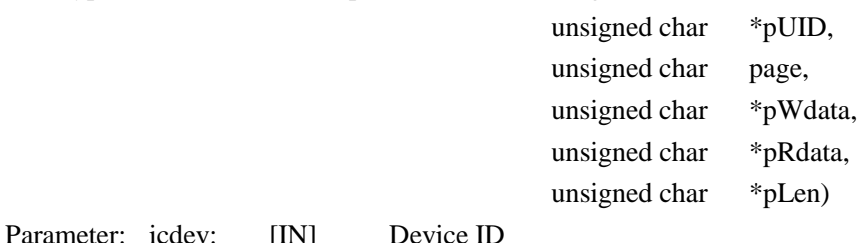

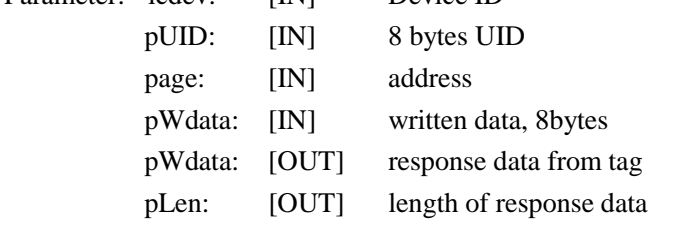

Return 0 on success

### <span id="page-38-1"></span>**6.7 PASS THROUGH FUNCTION**

### <span id="page-38-2"></span>**6.7.1 INT WIN API RF\_TRANSCEIVE1**

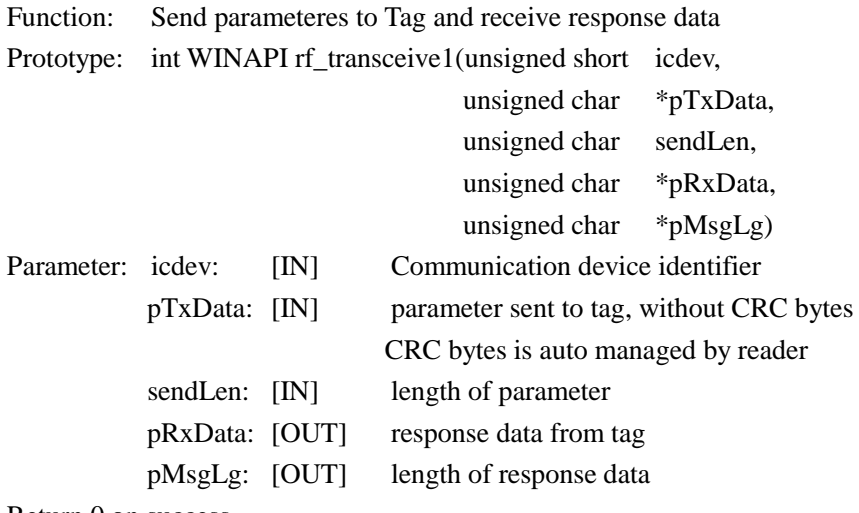

Return 0 on success